### **Computer Graphics (CS 543) Lecture 10b: Soft Shadows (Maps and Volumes), Normal and Bump Mapping**

### Prof Emmanuel Agu

*Computer Science Dept. Worcester Polytechnic Institute (WPI)*

### **Shadow Buffer Theory**

- **Observation:** Along each path from light
	- Only closest object is lit
	- Other objects on that path in shadow
- Shadow Buffer Method
	- Position a camera at light source.
	- uses second depth buffer called the **shadow map**
	- Shadow buffer stores closest object on each path

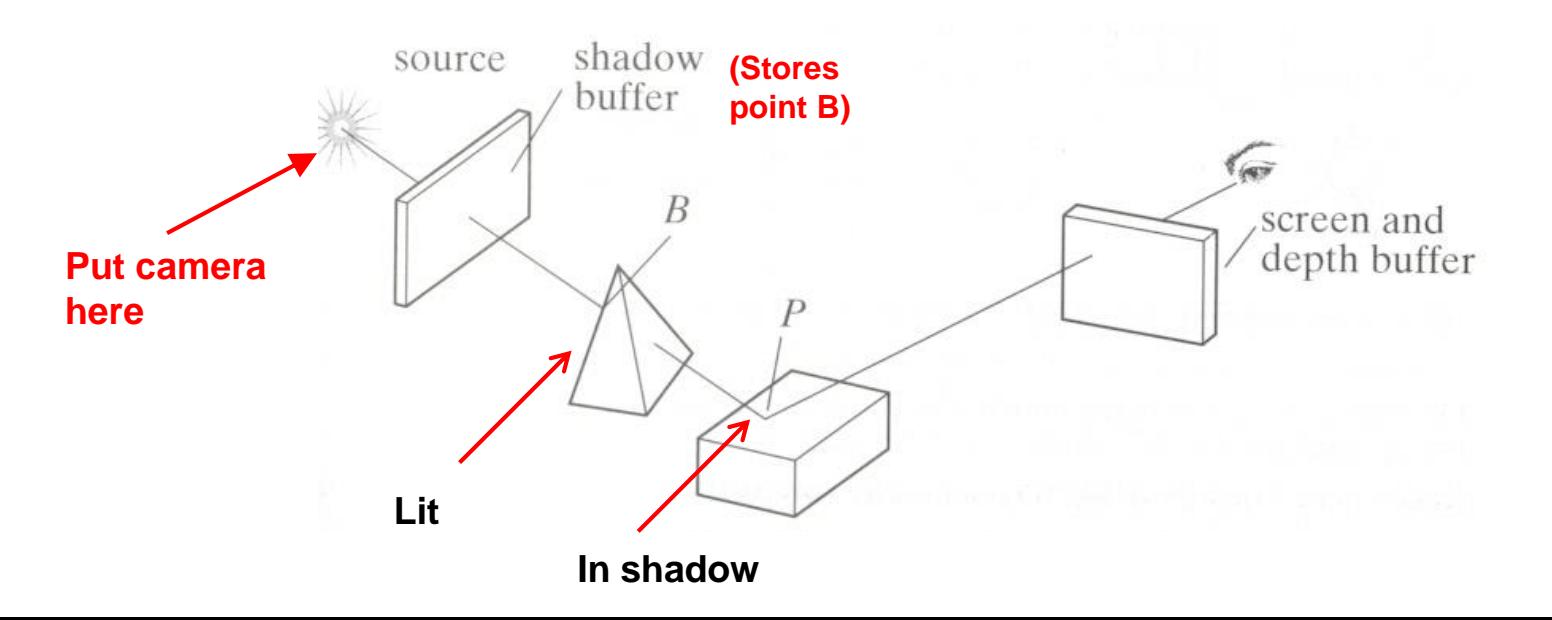

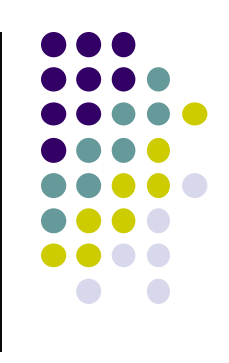

## **Shadow Map Illustrated**

- $\bullet$  Point  $v_a$  stored in element a of shadow map: lit!
- Point  $v_b$  **NOT** in element b of shadow map: In shadow

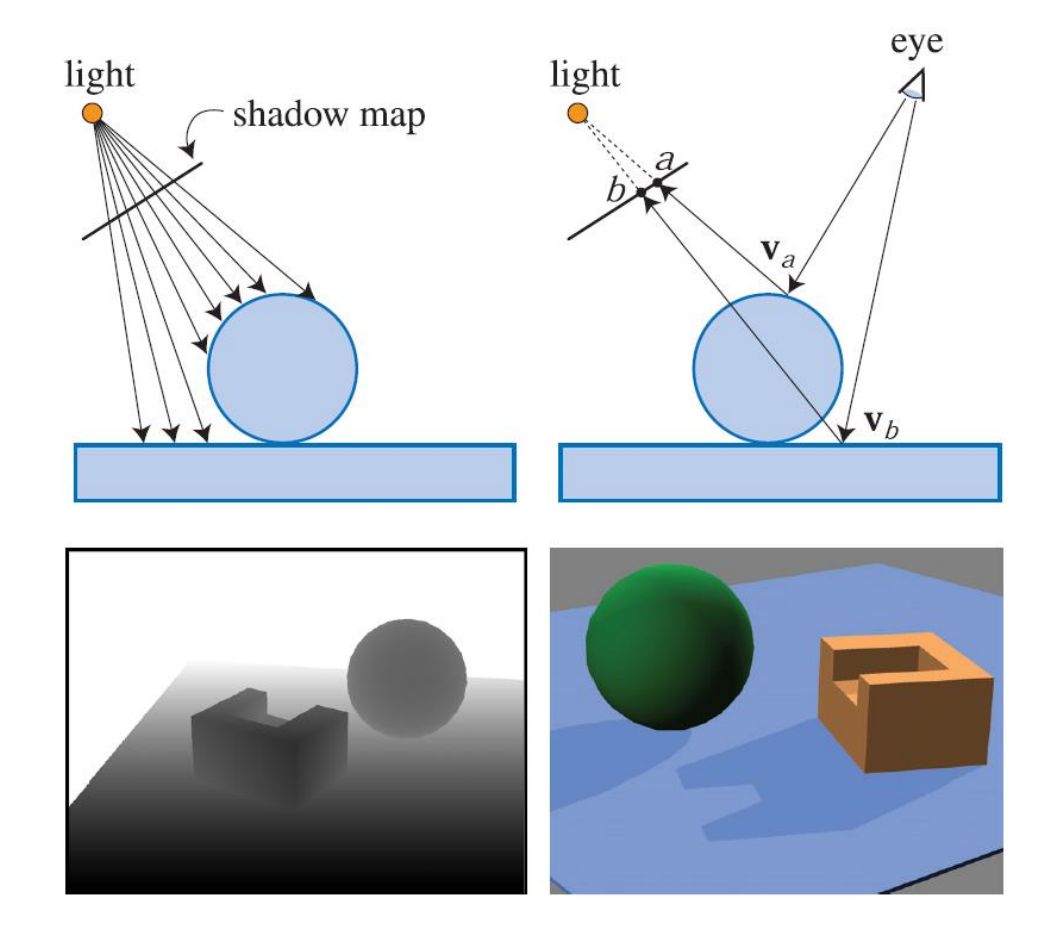

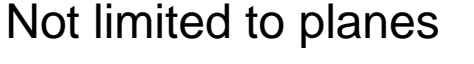

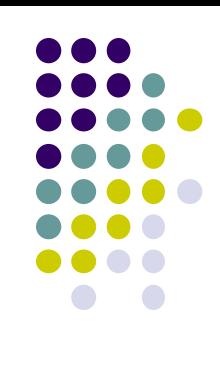

## **Shadow Map: Depth Comparison**

Render depth image from light

**Shadow Map** 

A fragment is in shadow if its depth is greater than the corresponding depth value in the shadow map

Camera's view

### **Recall: OpenGL Depth Buffer (Z Buffer)**

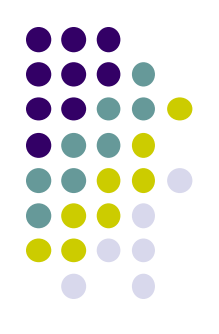

- **Depth:** While drawing objects, depth buffer stores distance of each polygon from viewer
- **Why?** If multiple polygons overlap a pixel, only closest one polygon is drawn

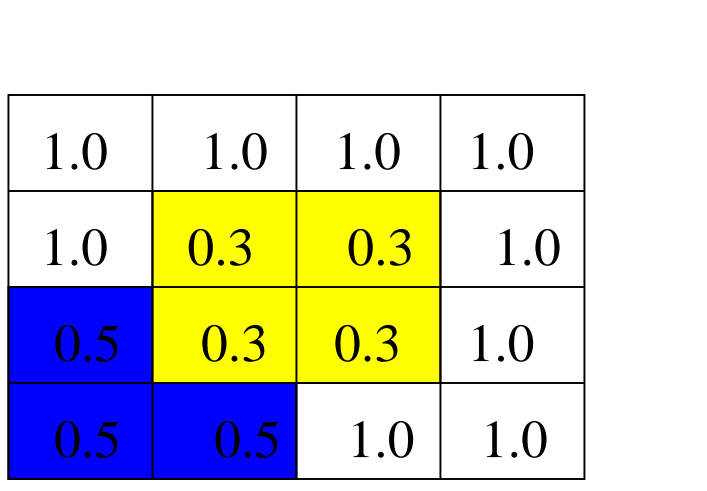

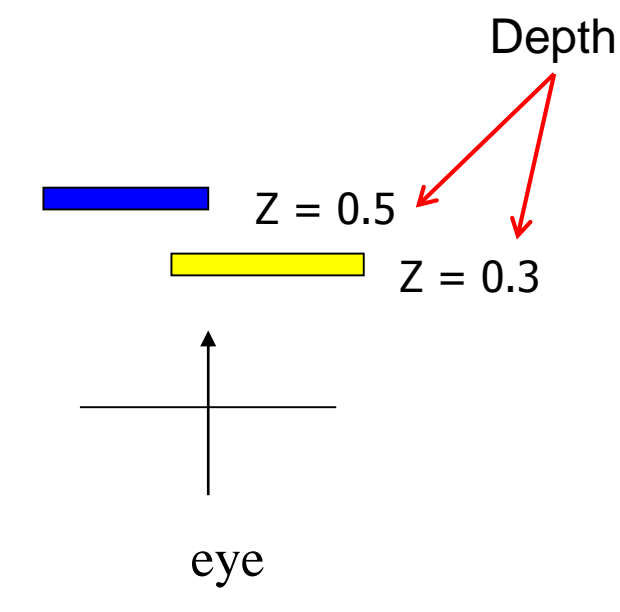

### **Shadow Map Approach**

- Rendering in two stages:
	- Generate/load shadow Map
	- Render the scene

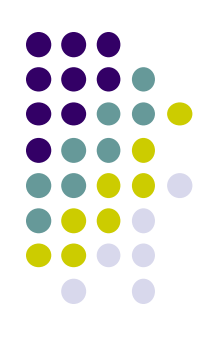

### **Loading Shadow Map**

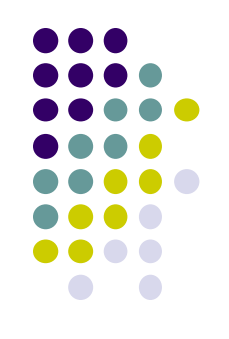

- Initialize each element to 1.0
- Position a camera at light source
- Rasterize each face in scene updating closest object
- Shadow map (buffer) tracks smallest depth on each path

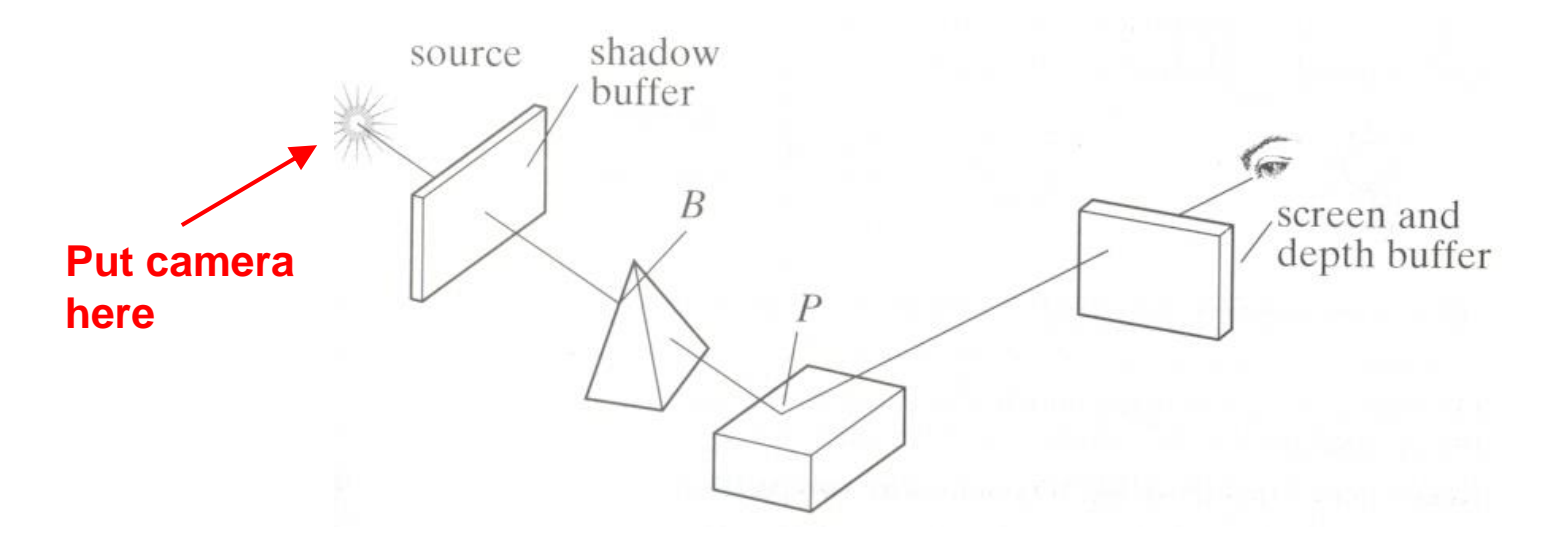

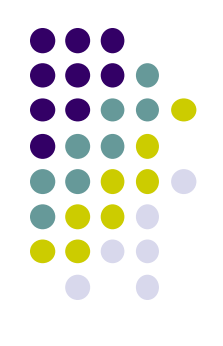

# **Shadow Map (Rendering Scene)**

- Render scene using camera as usual
- While rendering a pixel find:
	- pseudo-depth D from light source to P
	- Index location [i][j] in shadow buffer, to be tested
	- Value d[i][j] stored in shadow buffer
- If  $d[i][j] < D$  (other object on this path closer to light)
	- point P is in shadow
	- lighting = ambient
- Otherwise, not in shadow
	- Lighting = amb + diffuse + specular **Dequate**

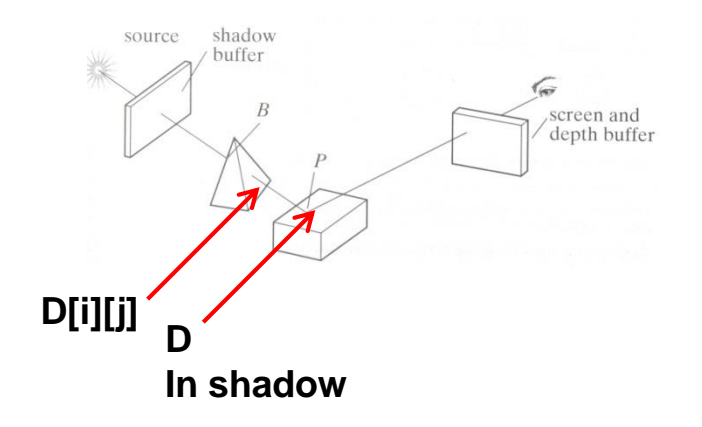

# **Loading Shadow Map**

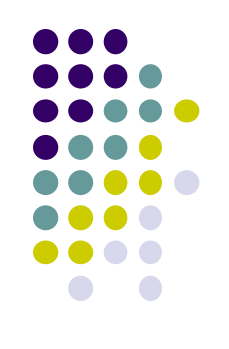

- Shadow map calculation is independent of eye position
- In animations, shadow map loaded once
- **•** If eye moves, no need for recalculation
- **•** If objects move, recalculation required

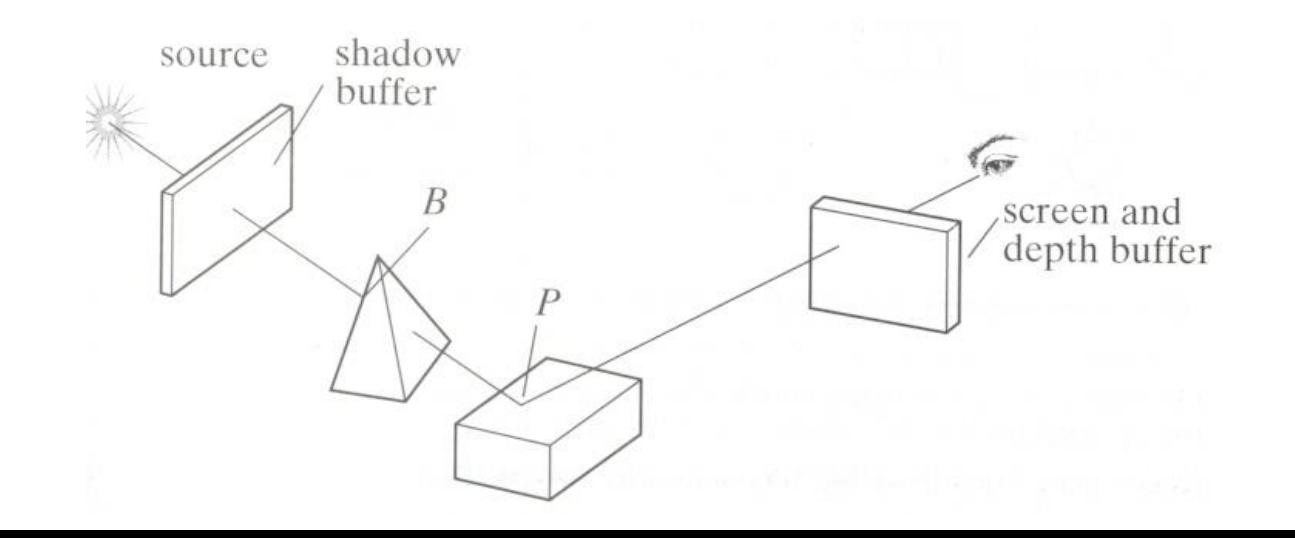

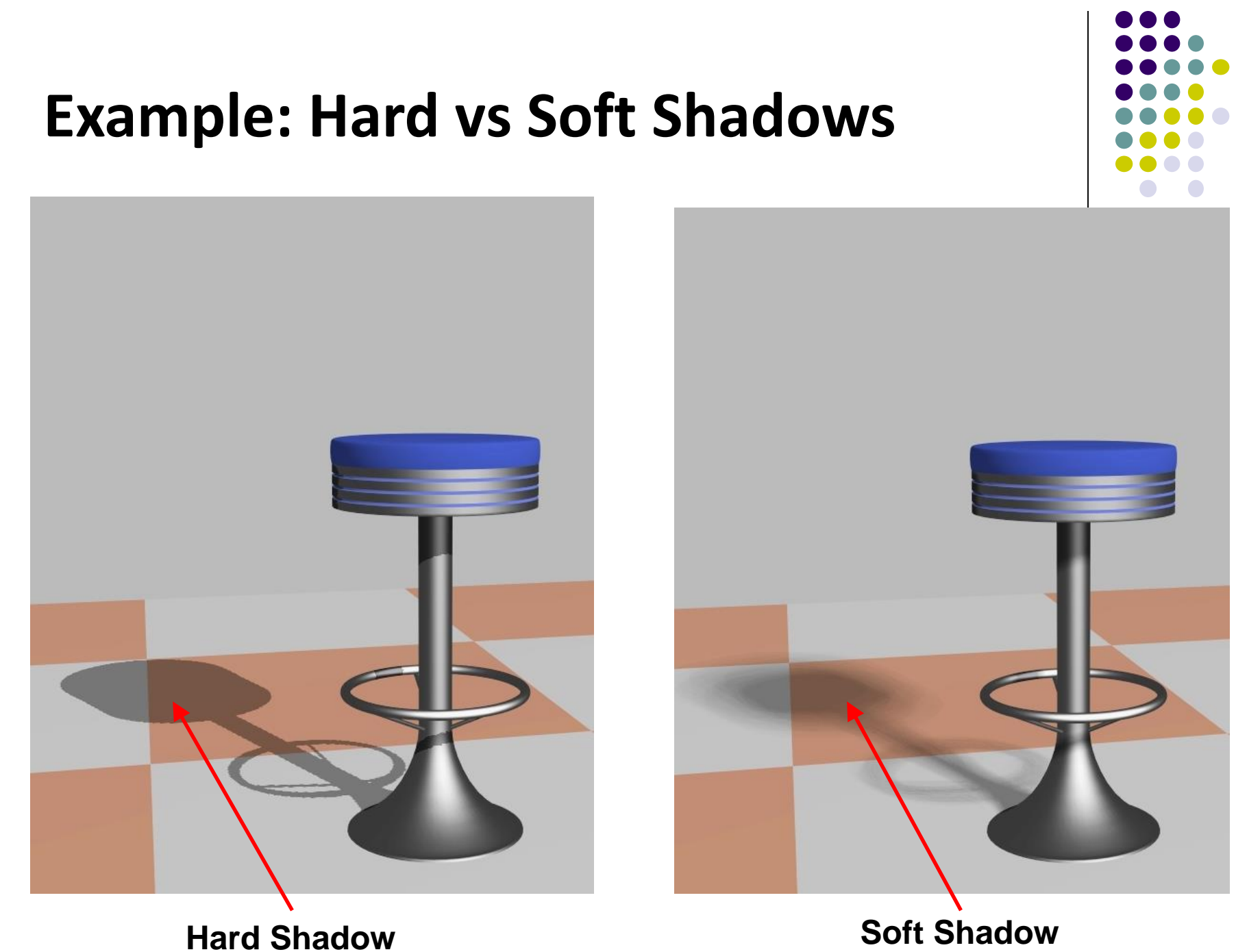

# **Definitions**

- Point light: create hard shadows (unrealistic)
- Area light: create soft shadows (more realistic)

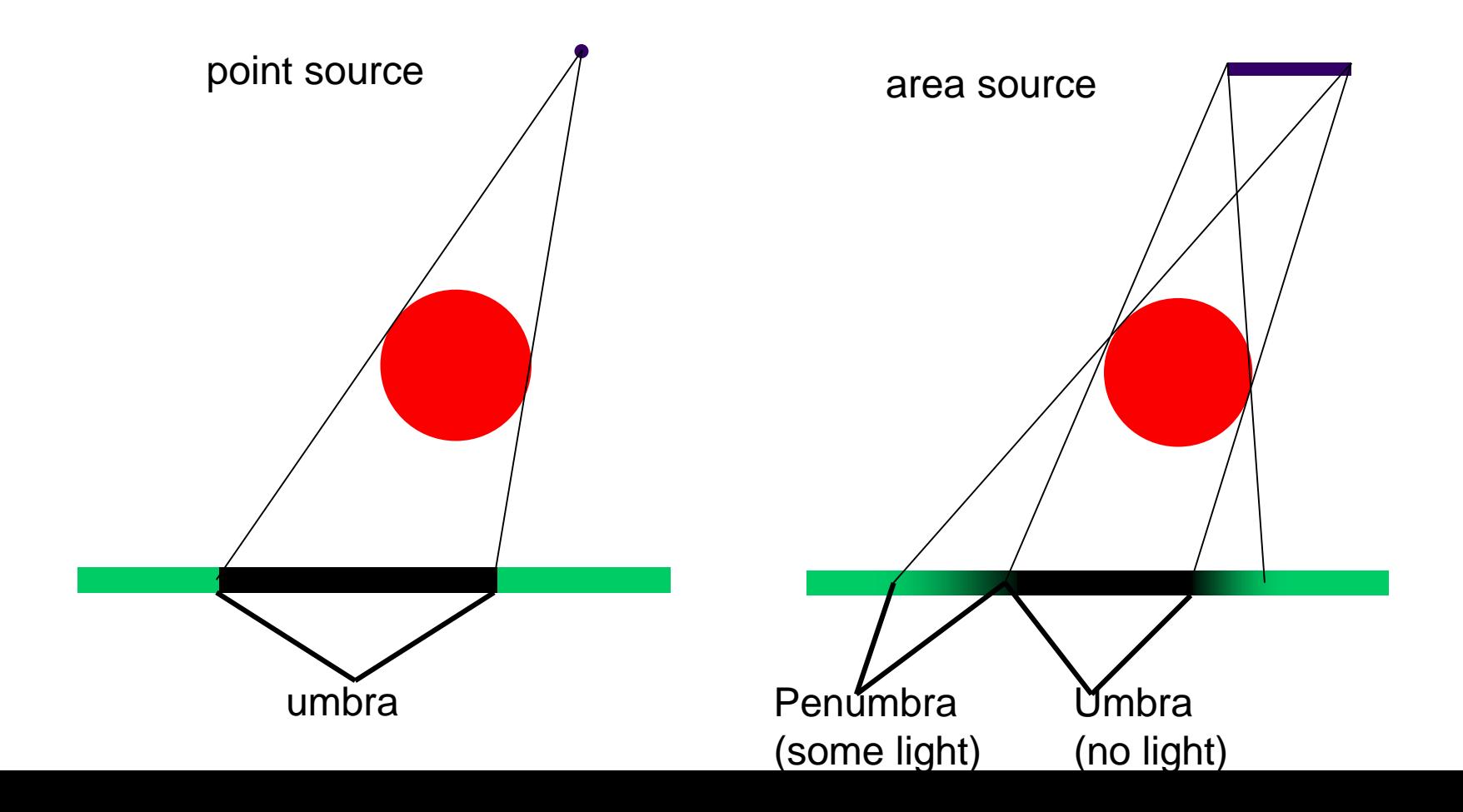

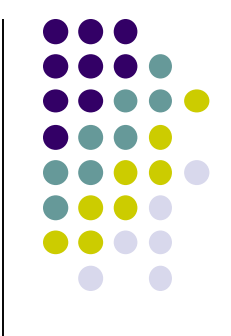

# **Shadow Map Problems**

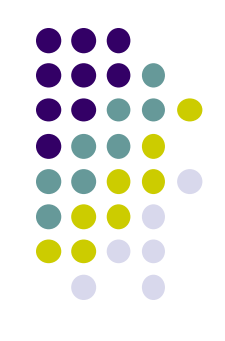

Low shadow map resolution results in jagged shadows

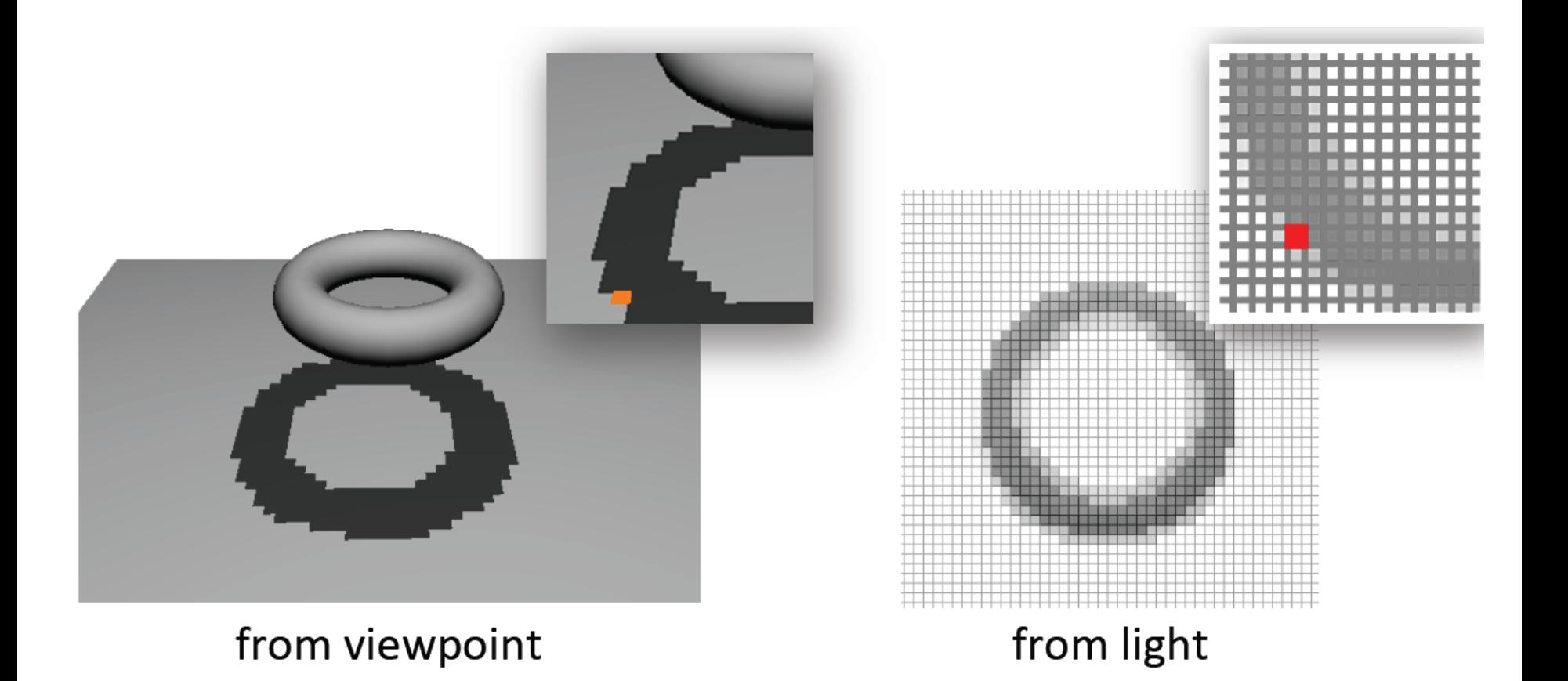

### **Percentage Closer Filtering**

- Instead of retrieving just 1 value from shadow map, retrieve neighboring shadow map values as well
- Blend multiple shadow map samples to reduce jaggies

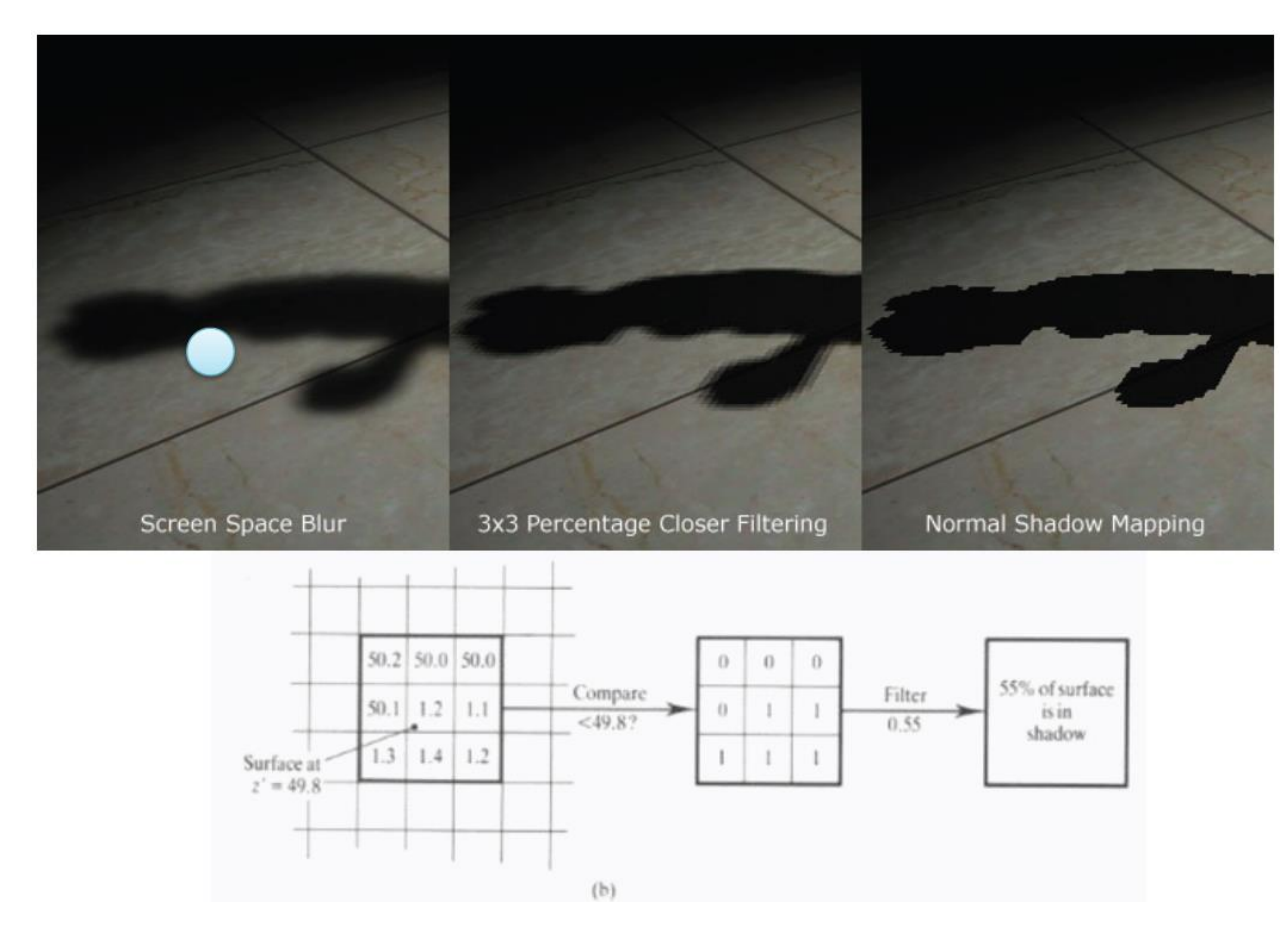

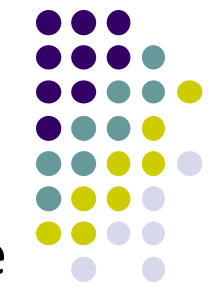

### **Shadow Map Result**

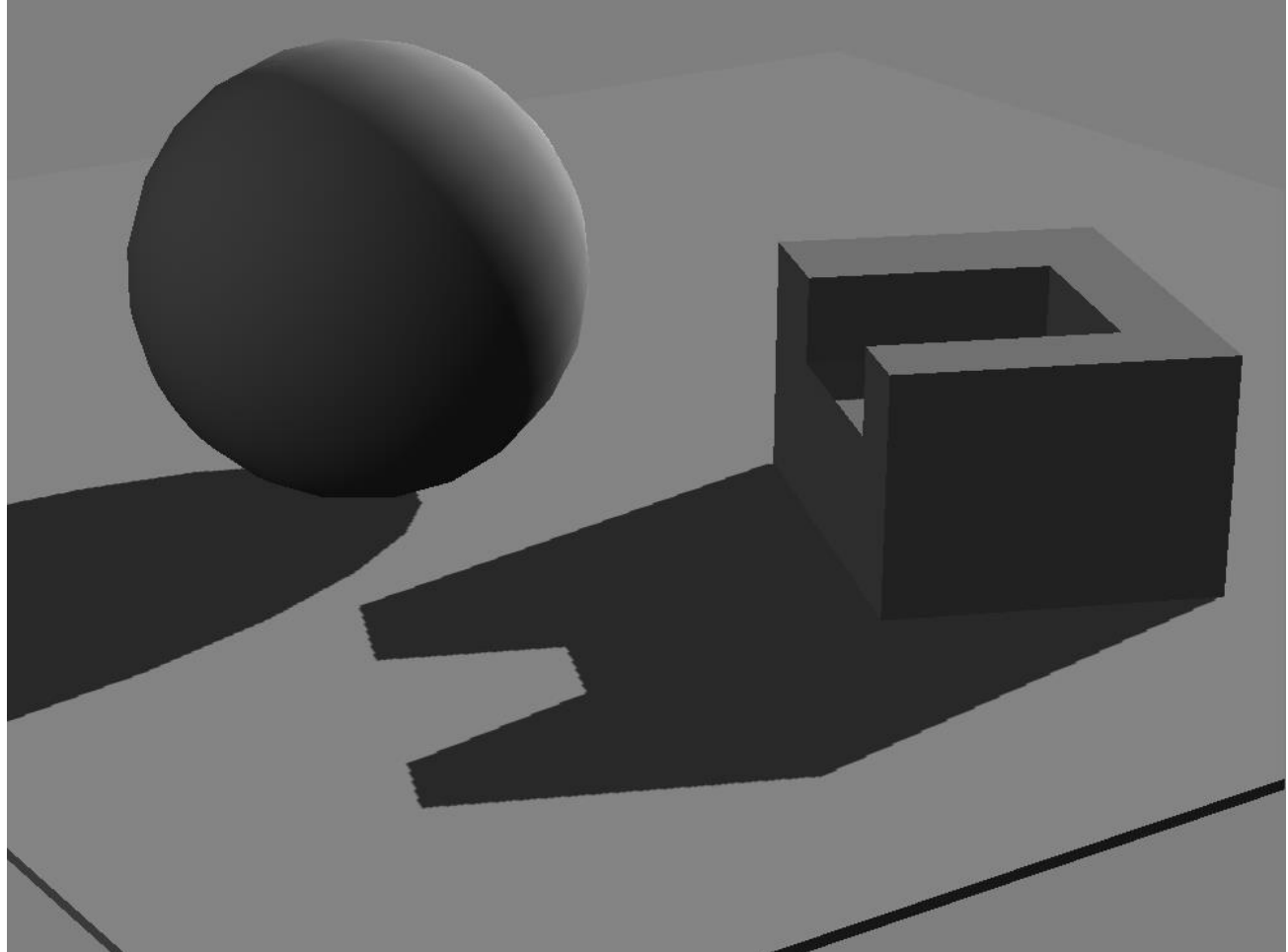

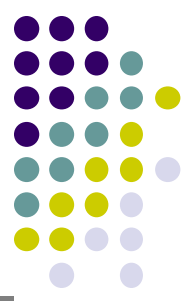

# **Shadow volumes**

- Most popular method for real time
- Shadow volume concept

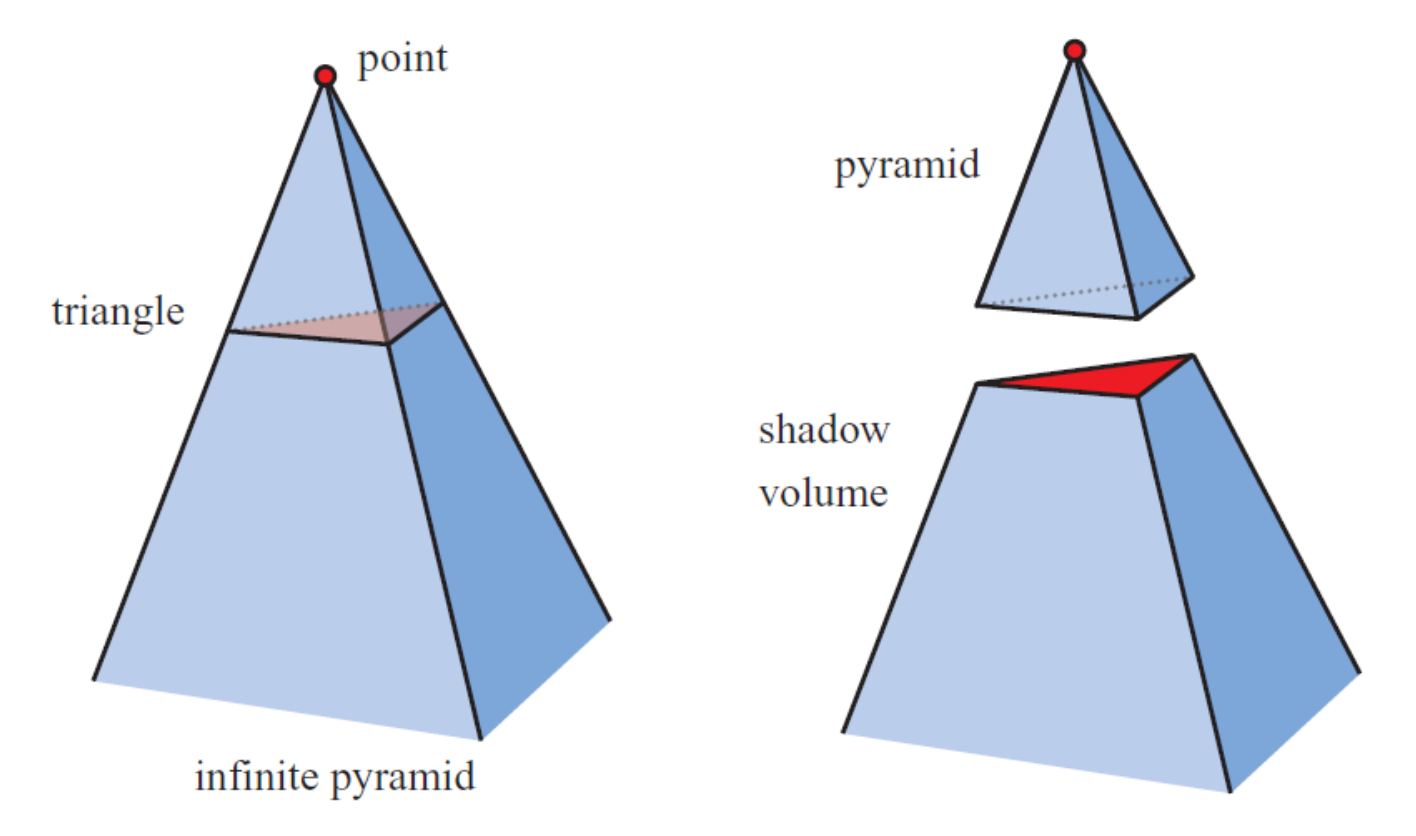

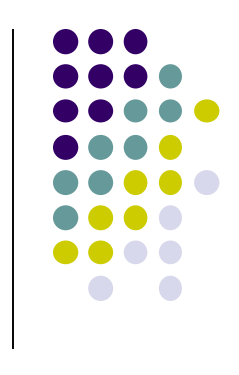

# **Shadow volumes**

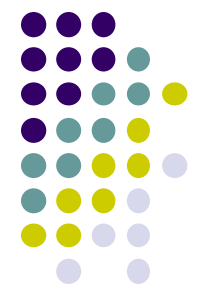

- Create volumes of space in shadow from each polygon in light
- Each triangle creates 3 projecting quads

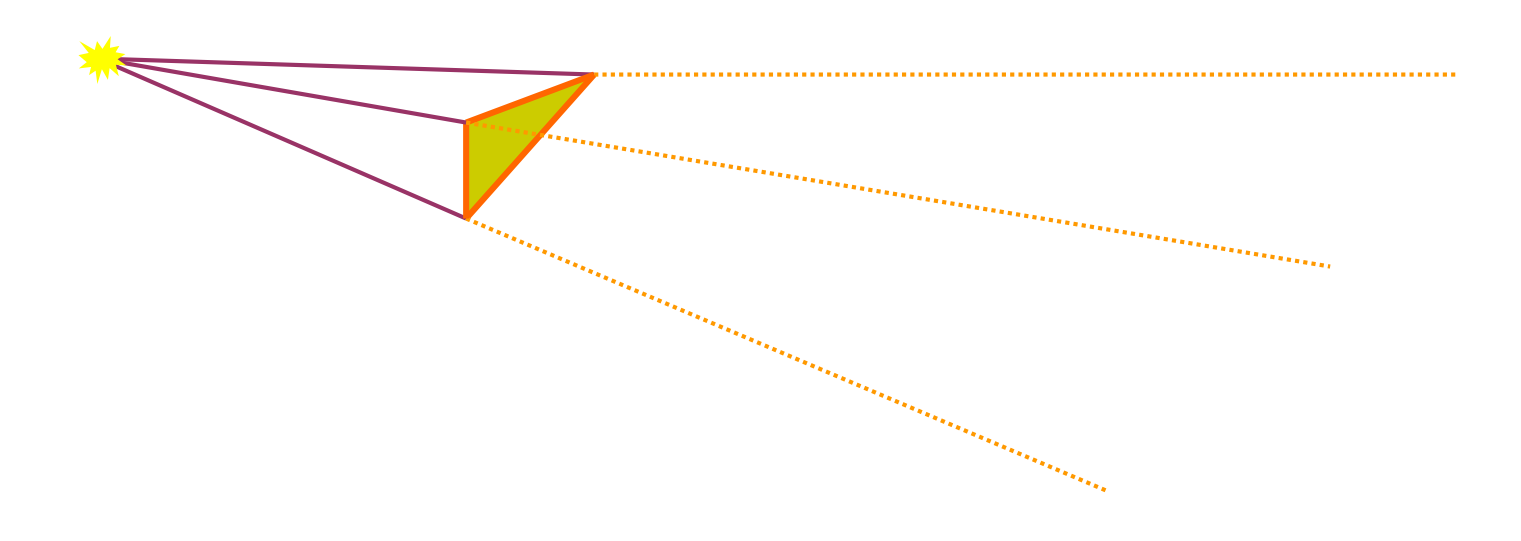

### **Using Shadow Volume**

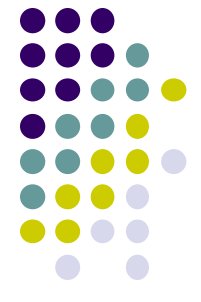

- To test a point, count number of polygon intersections between the point and the eye.
- If we look through more frontfacing than backfacing polygons, then in shadow.

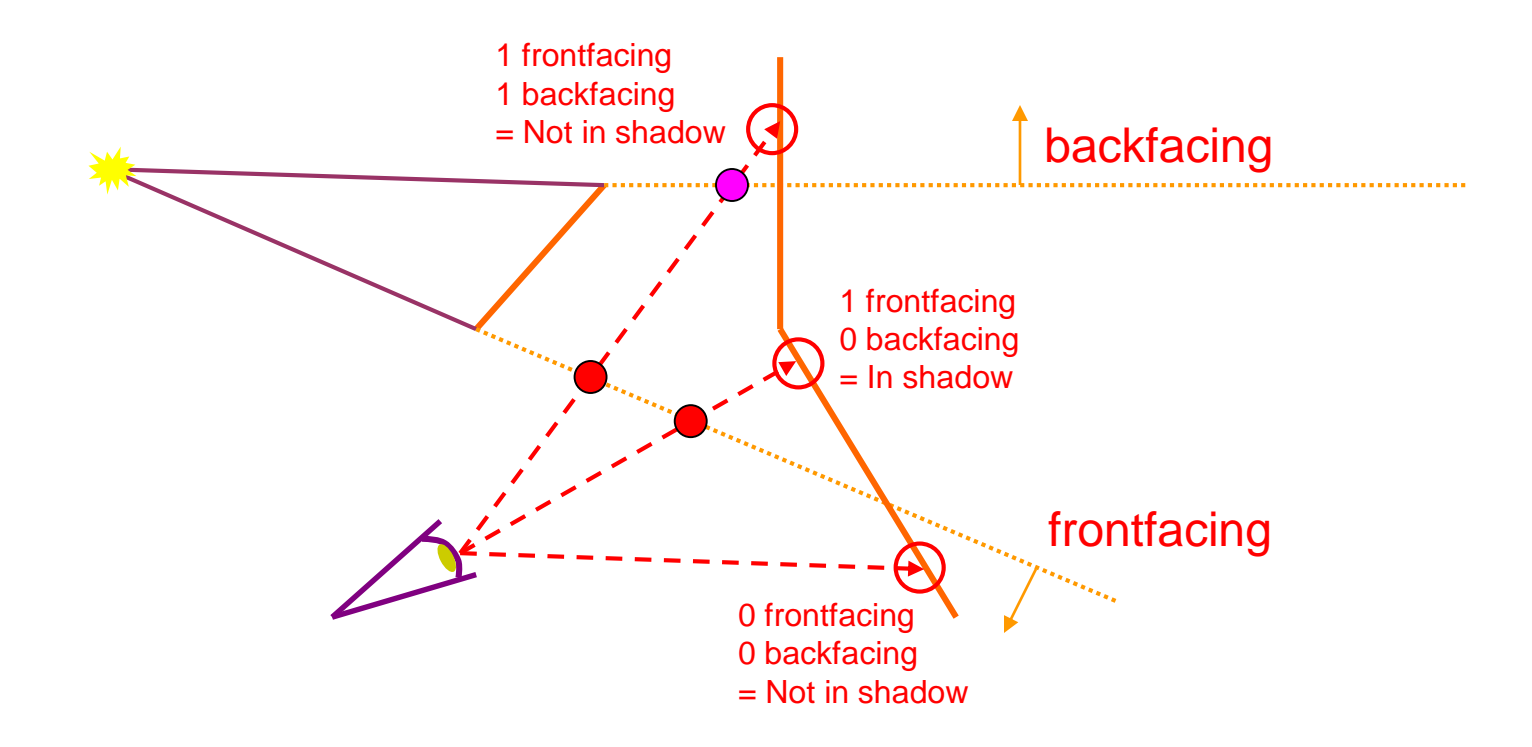

## **Shadow Volume Example**

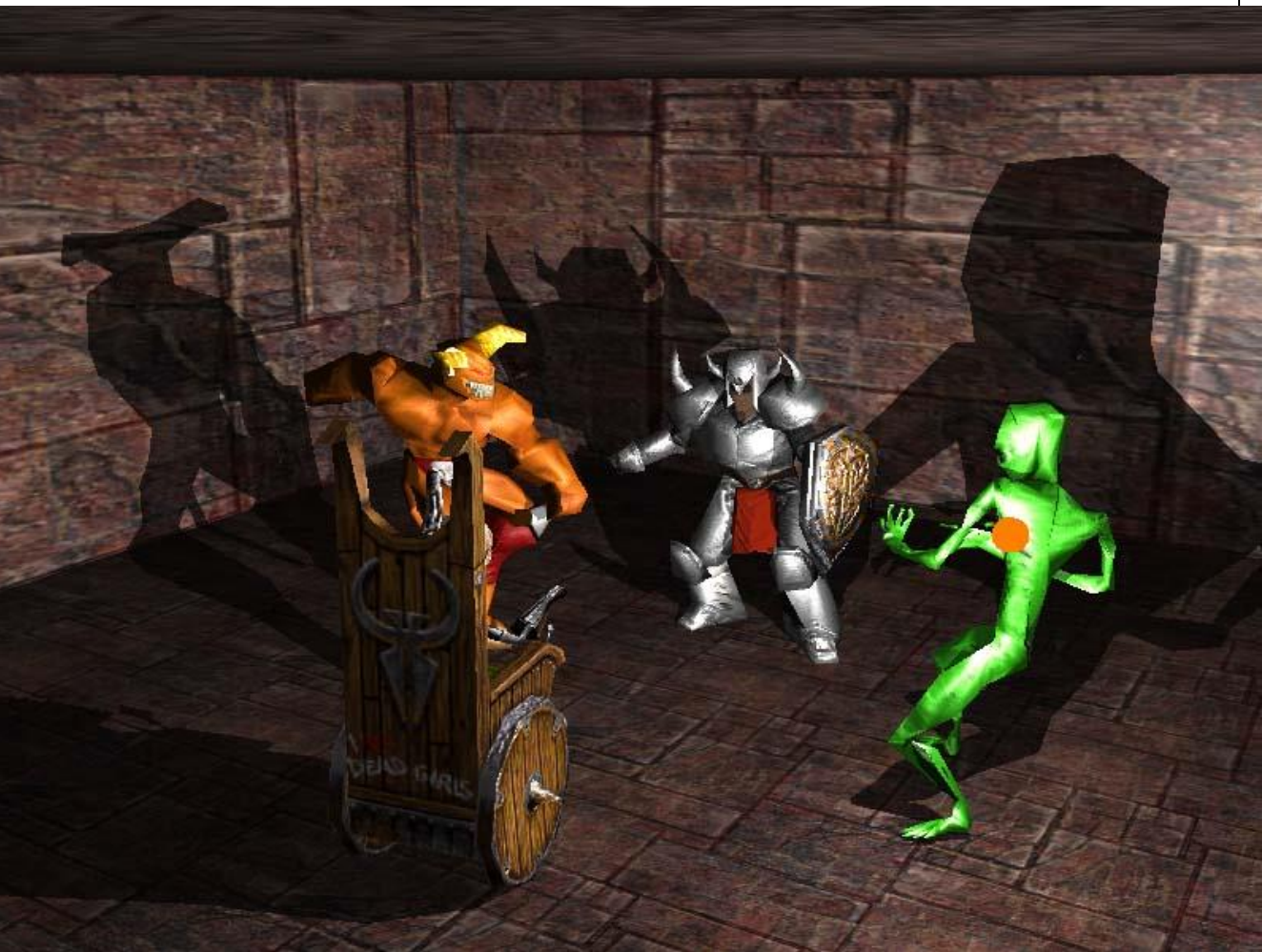

**Image courtesy of NVIDIA Inc.**

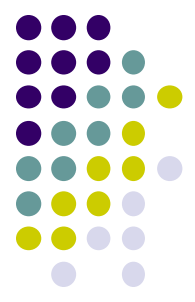

# **Arbitrary geometry**

- 
- Shadow mapping and shadow volumes can render shadows onto arbitrary geometry
	- Recent focus on shadow volumes, because currently most popular, and works on most hardware
- Works in real time…
- Shadow mapping is used in Pixar's rendering software

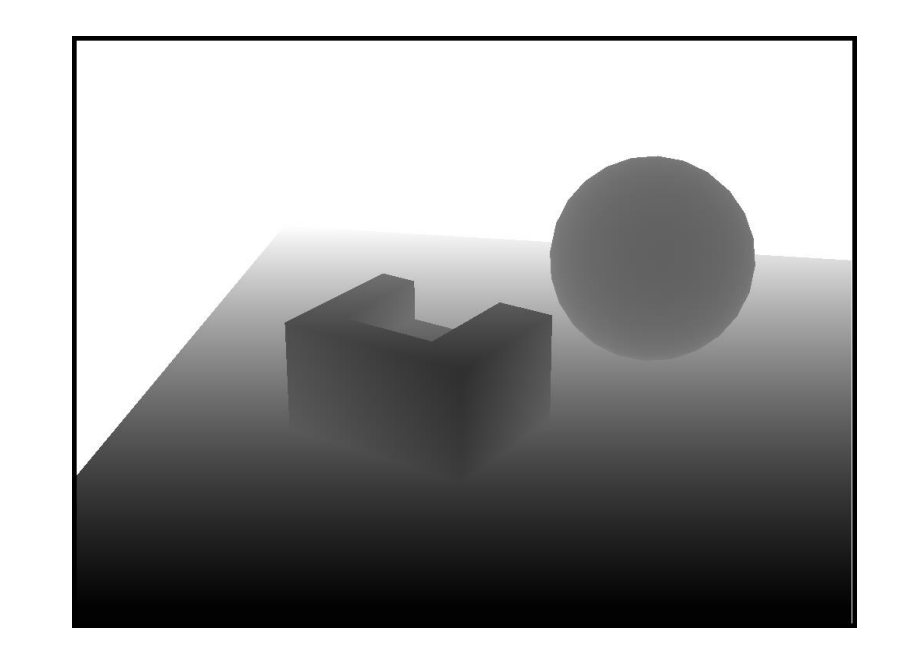

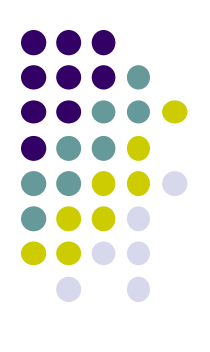

# **Normal Mapping**

### **Normal Mapping**

- Store normals in texture
- Normals  $\langle x,y,z \rangle$  stored in  $\langle r,g,b \rangle$  values in texture
- **Idea:** Use low resolution mesh + high resolution normal map
- Normal map may change a lot, simulate fine details
- Low rendering complexity method for making low-resolution geometry look like it's much more detailed

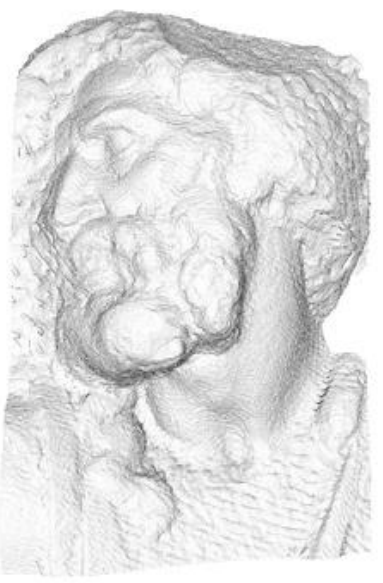

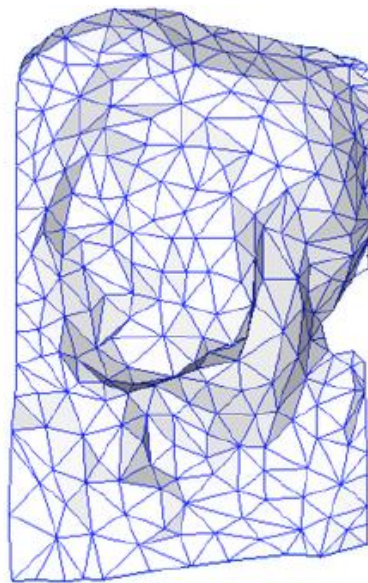

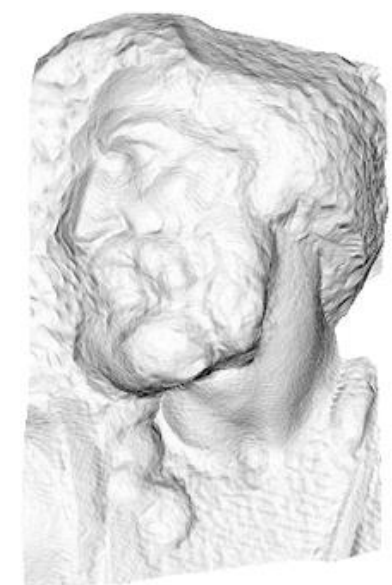

original mesh 4M triangles

simplified mesh 500 triangles

simplified mesh and normal mapping 500 triangles

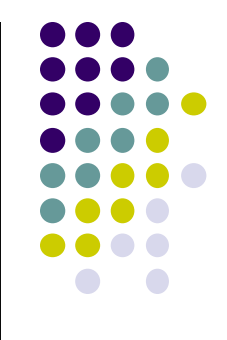

### **Normal Mapping Example: Ogre**

**OpenGL 4 Shading Language Cookbook (3rd edition) by David Wolff (pg 157)**

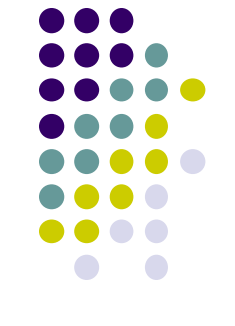

**Base color texture (used this in place of diffuse component)**

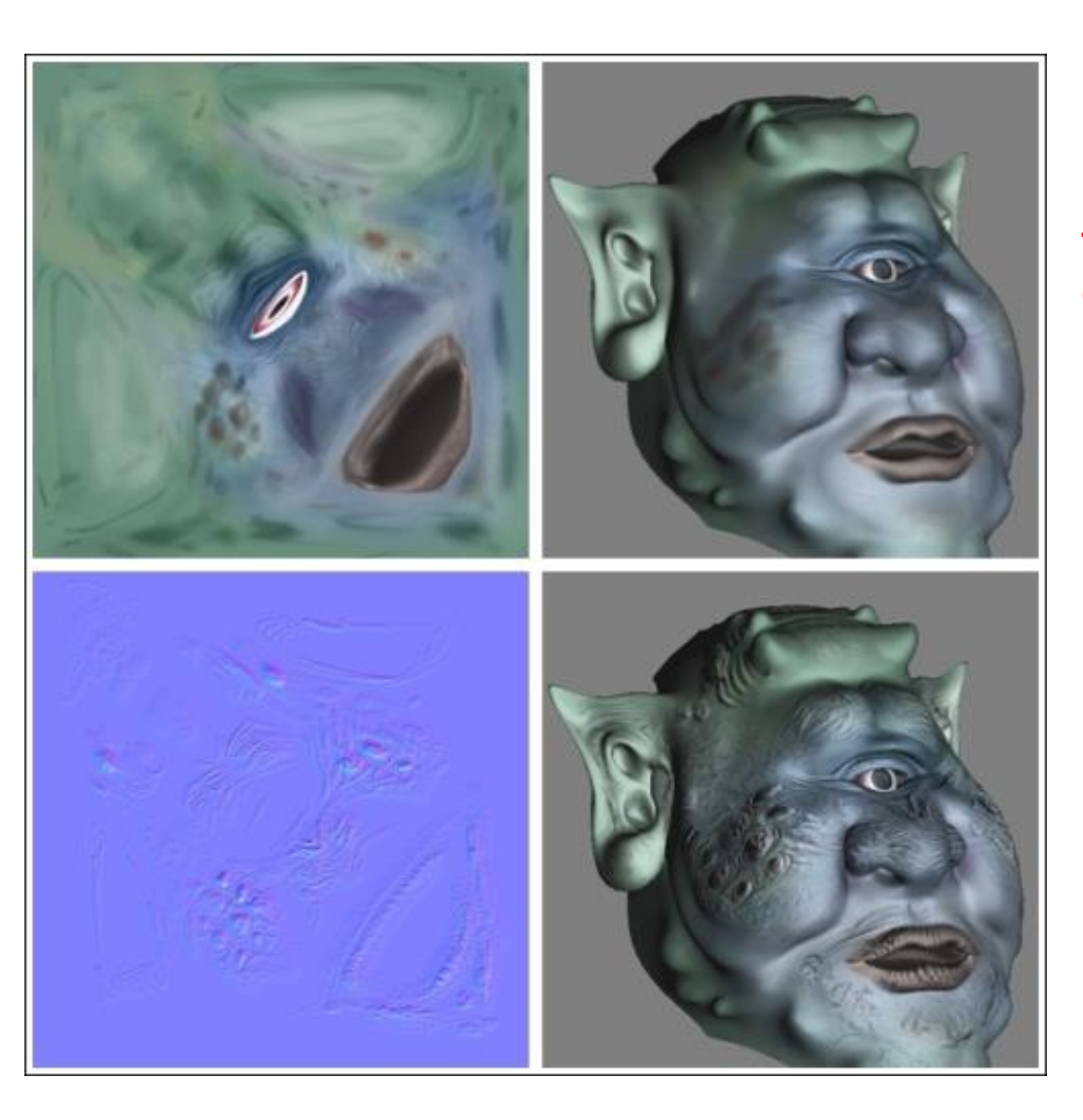

**Texture mapped Ogre (Uses mesh normals)**

**Texture and normal mapped Ogre (Uses normal map to modify mesh normals)**

**Normal texture map**

### **Creating Normal Maps**

- Many tools for creating normal map
- E.g. Nvidia texture tools for Adobe photoshop
	- https://developer.nvidia.com/nvidia-texture-tools-adobe-photoshop

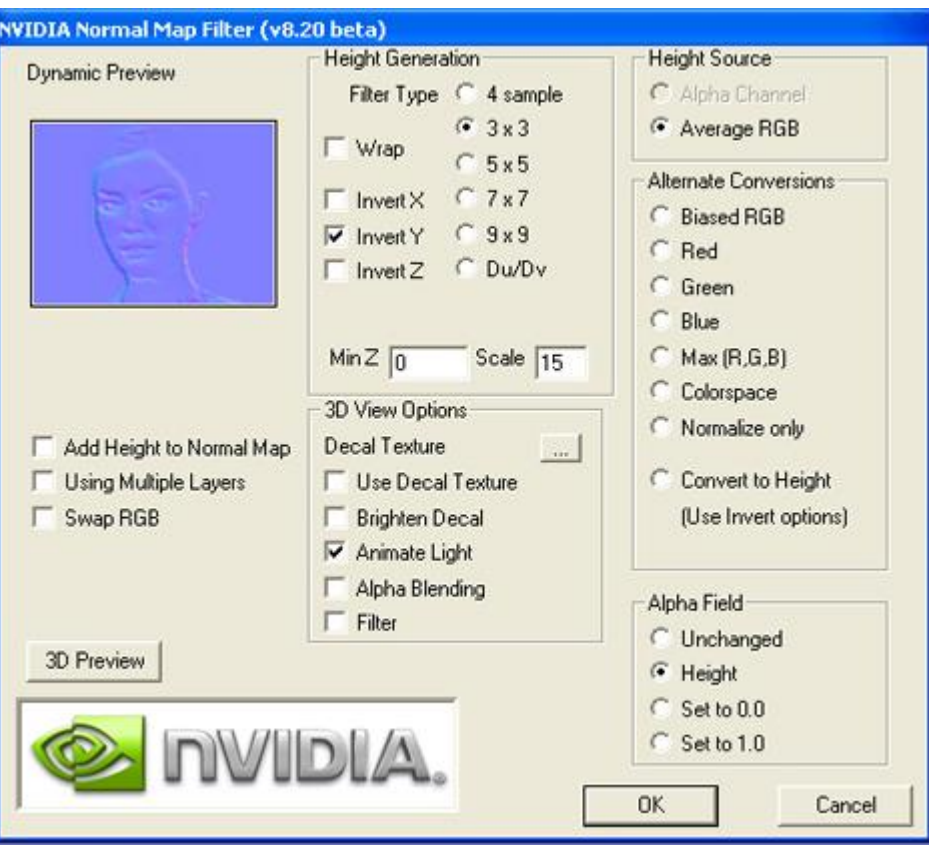

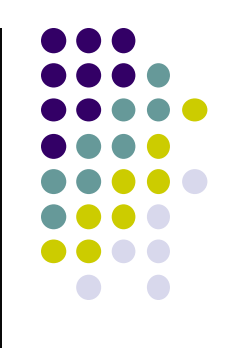

### **Tangent Space Vectors**

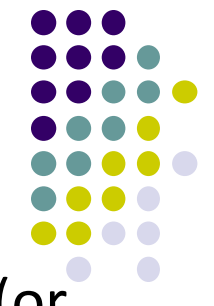

- Normals in normal map stored in object local coord. frame (or tangent space)
- Object Local coordinate space? Axis positioned on surface of object (NOT global x,y,z)
- Need Tangent, normal and bi-tangent vectors at each vertex
	- z axis aligned with mesh normal at that point

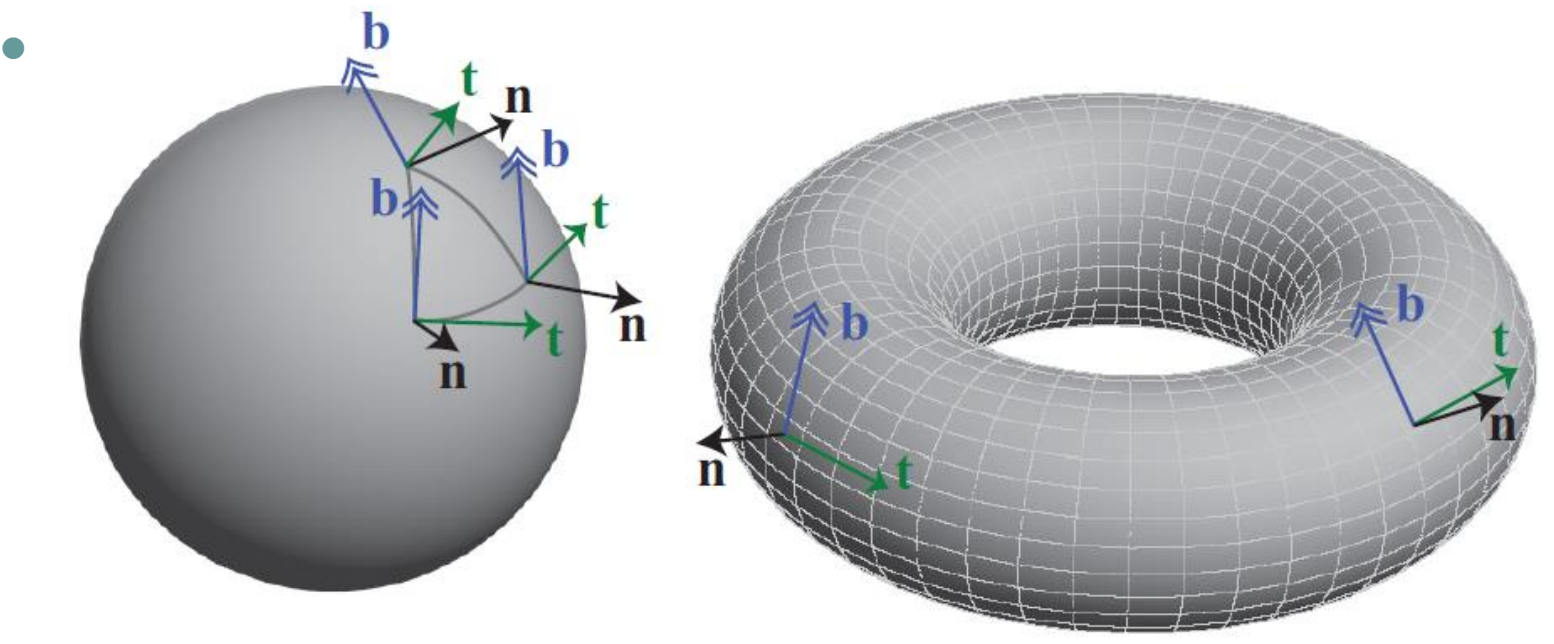

### **Tangent Space Vectors**

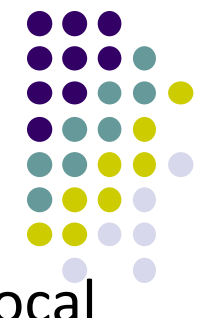

- Normals stored in texture includes mesh transformation + local deviation (e.g. bump)
- Reflection model must be evaluated in object's local coordinate (n, t, b)
- Need to transform view, light and normal vectors into object's local coordinate space

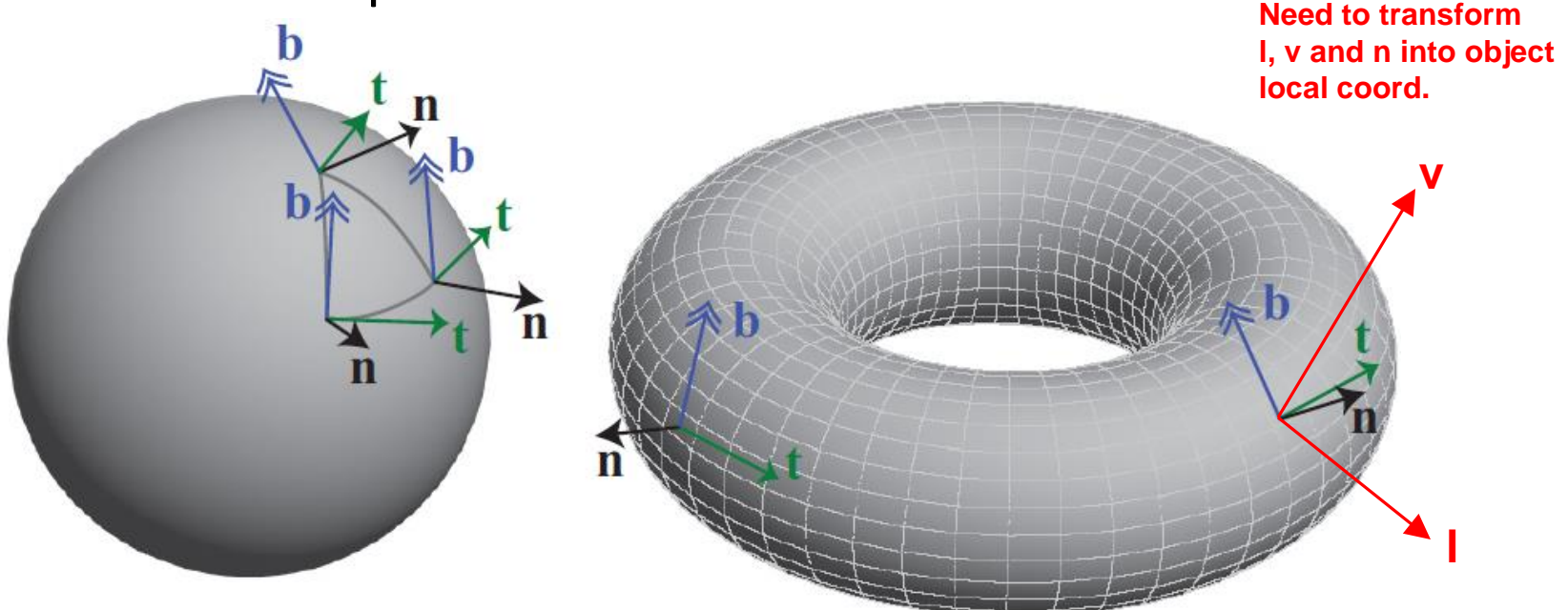

### **Transforming V,L and N into Object's Local Coordinate Frame**

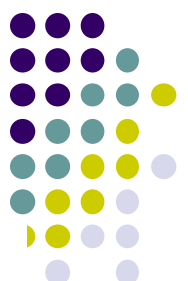

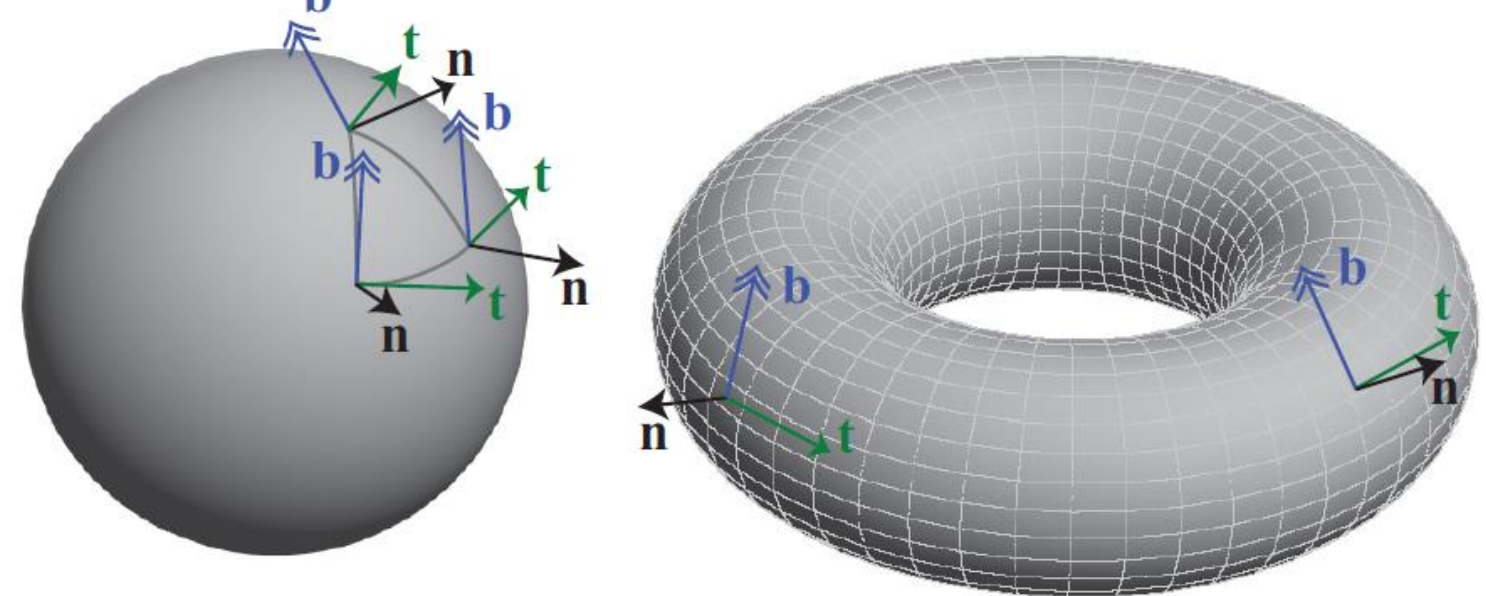

 To transform a point *P* in the eye coordinate frame into a corresponding point *S* in object's local coordinate frame:

**Point** *S* **in object's local coordinate frame**

$$
\begin{bmatrix} S_x \\ S_y \\ S_z \end{bmatrix} = \begin{bmatrix} t_x & t_y & t_z \\ b_x & b_y & b_z \\ n_x & n_y & n_z \end{bmatrix} \begin{bmatrix} P_x \\ P_y \\ P_z \end{bmatrix} \begin{bmatrix} \end{bmatrix}
$$

**Point** *P* **in eye coordinate frame**

### **Normal Mapping Example**

**OpenGL 4 Shading Language Cookbook (3rd edition) by David Wolff (pg 159)**

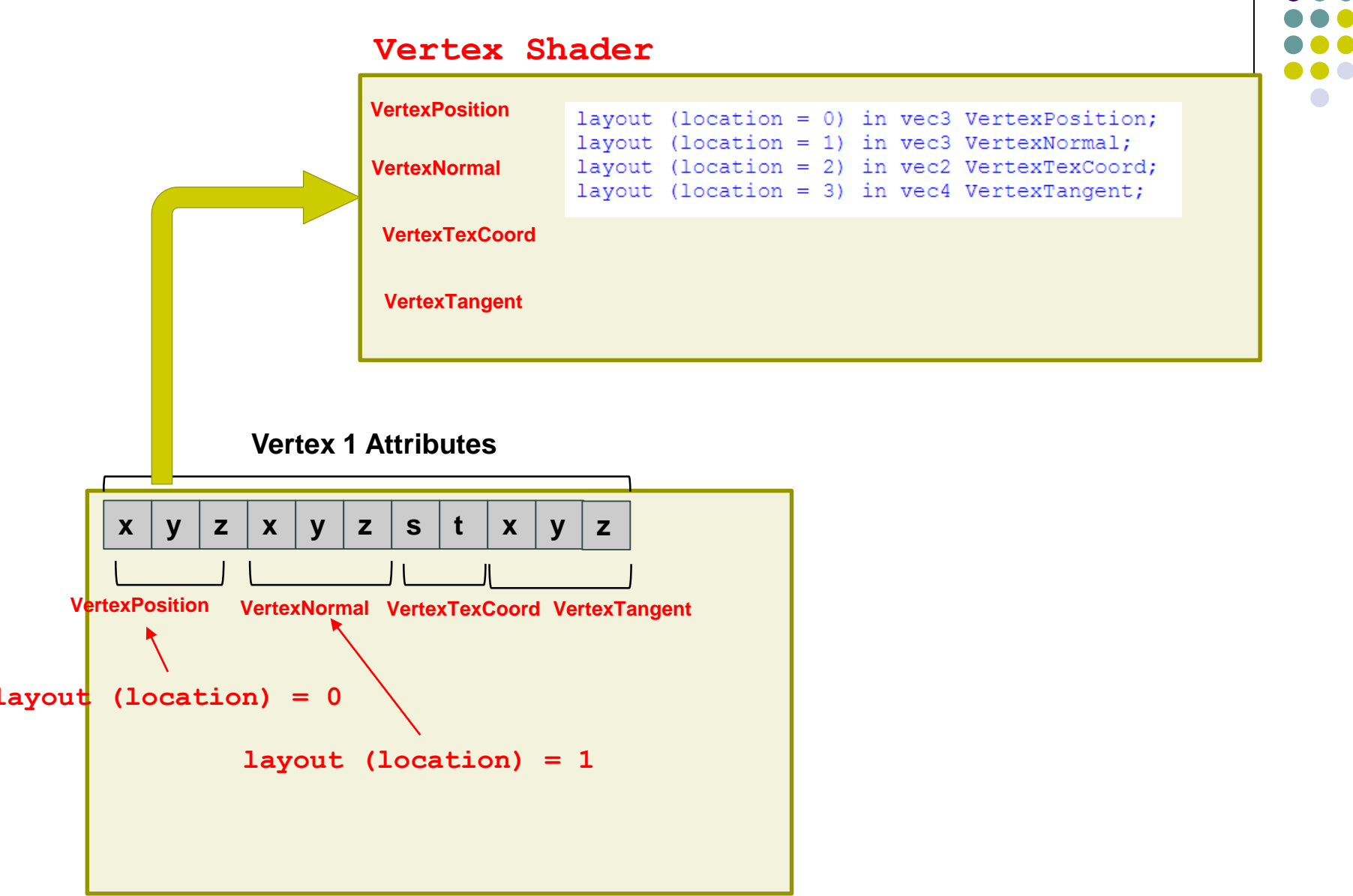

#### **OpenGL Program**

### **Normal Mapping Example**

**OpenGL 4 Shading Language Cookbook (3rd edition) by David Wolff (pg 159)**

#### **Vertex Shader**

```
layout (location = 0) in vec3 VertexPosition;
layout (location = 1) in vec3 VertexNormal;
layout (location = 2) in vec2 VertexTexCoord;
layout (location = 3) in vec4 VertexTangent;
```

```
uniform mat4 ModelViewMatrix;
uniform mat3 NormalMatrix;
uniform mat4 ProjectionMatrix;
uniform mat4 MVP;
```
void main()

```
// Transform normal and tangent to eye space
vec3 norm = normalize(NormalMatrix * VertexNormal);
vec3 tang = normalize (NormalMatrix *vec3(VertexTangent));
// Compute the binormal
```

```
vec3 binormal = normalize(cross(norm, tang))
  VertexTangent.w;
```

```
// Matrix for transformation to tangent space
mat3 toObjectLocal = mat3(
tang.x, binormal.x, norm.x,
tang.y, binormal.y, norm.y,
tang.z, binormal.z, norm.z) ;
```
Transform normal and tangent to eye space

…. Compute bi-normal vector

> Form matrix to convert from eye to local object coordinates

$$
\begin{bmatrix} S_x \\ S_y \\ S_z \end{bmatrix} = \begin{bmatrix} t_x & t_y & t_z \\ b_x & b_y & b_z \\ n_x & n_y & n_z \end{bmatrix} \begin{bmatrix} P_x \\ P_y \\ P_z \end{bmatrix}
$$

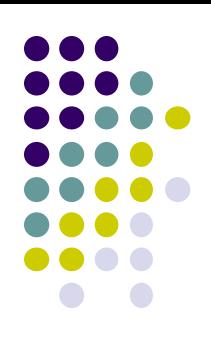

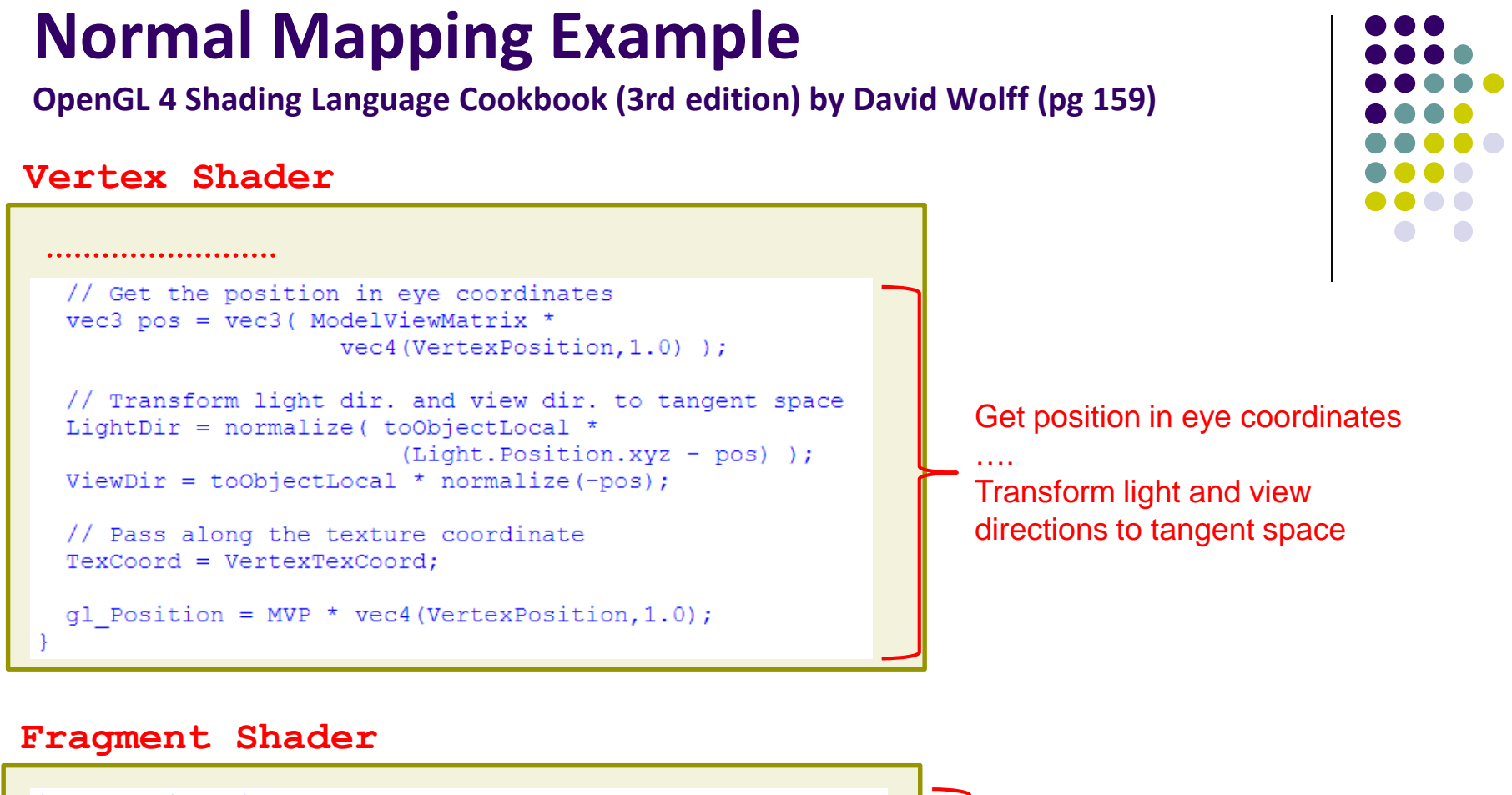

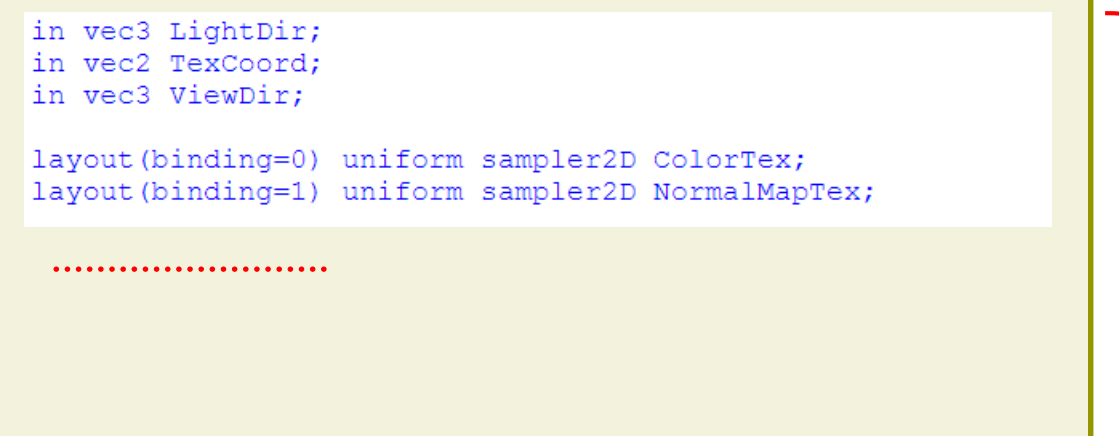

Receive Light, View directions and TexCoord set in vertex shader

Declare Normal and Color maps

……

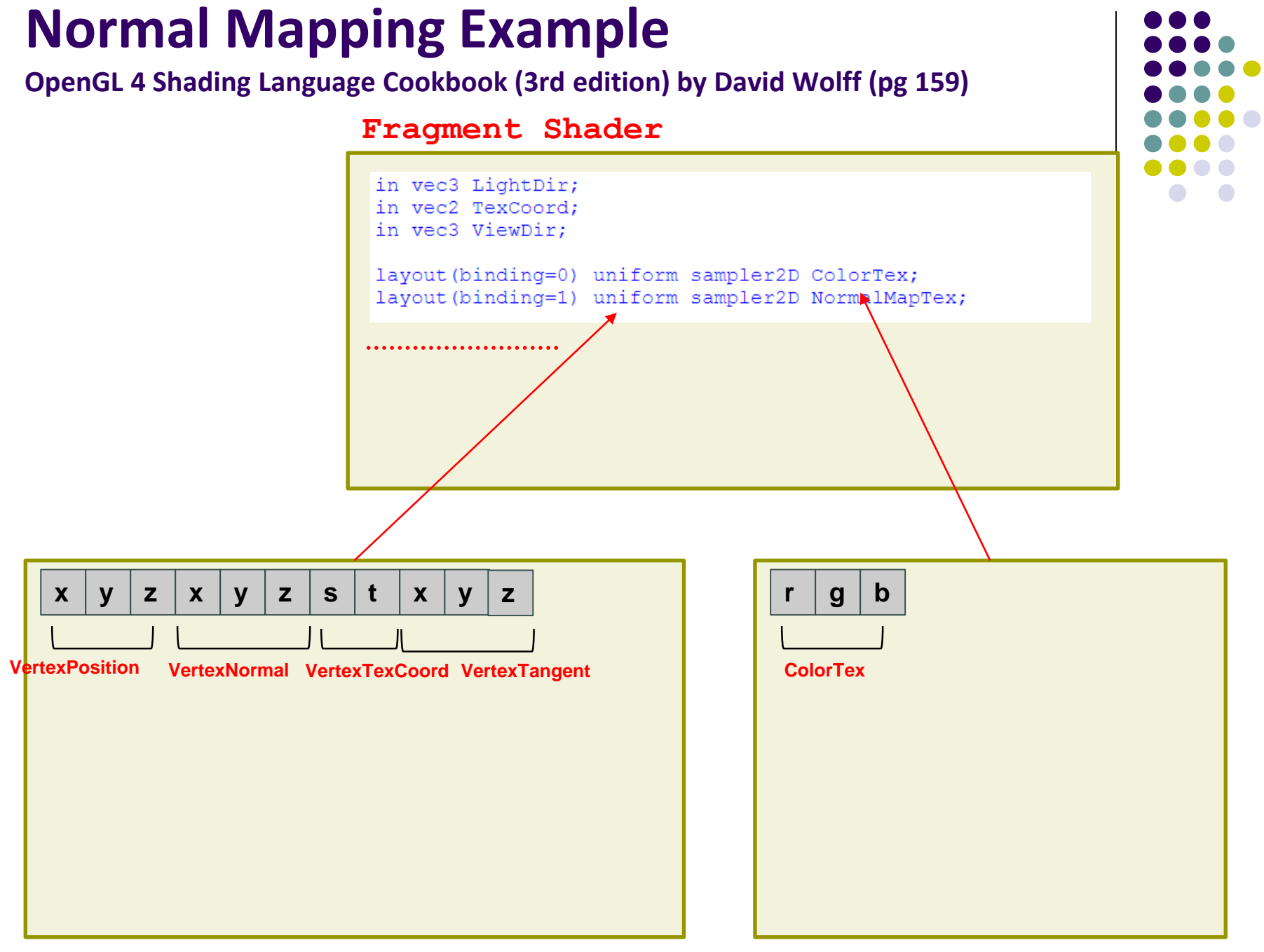

**Normal Map Diffuse Color Map**

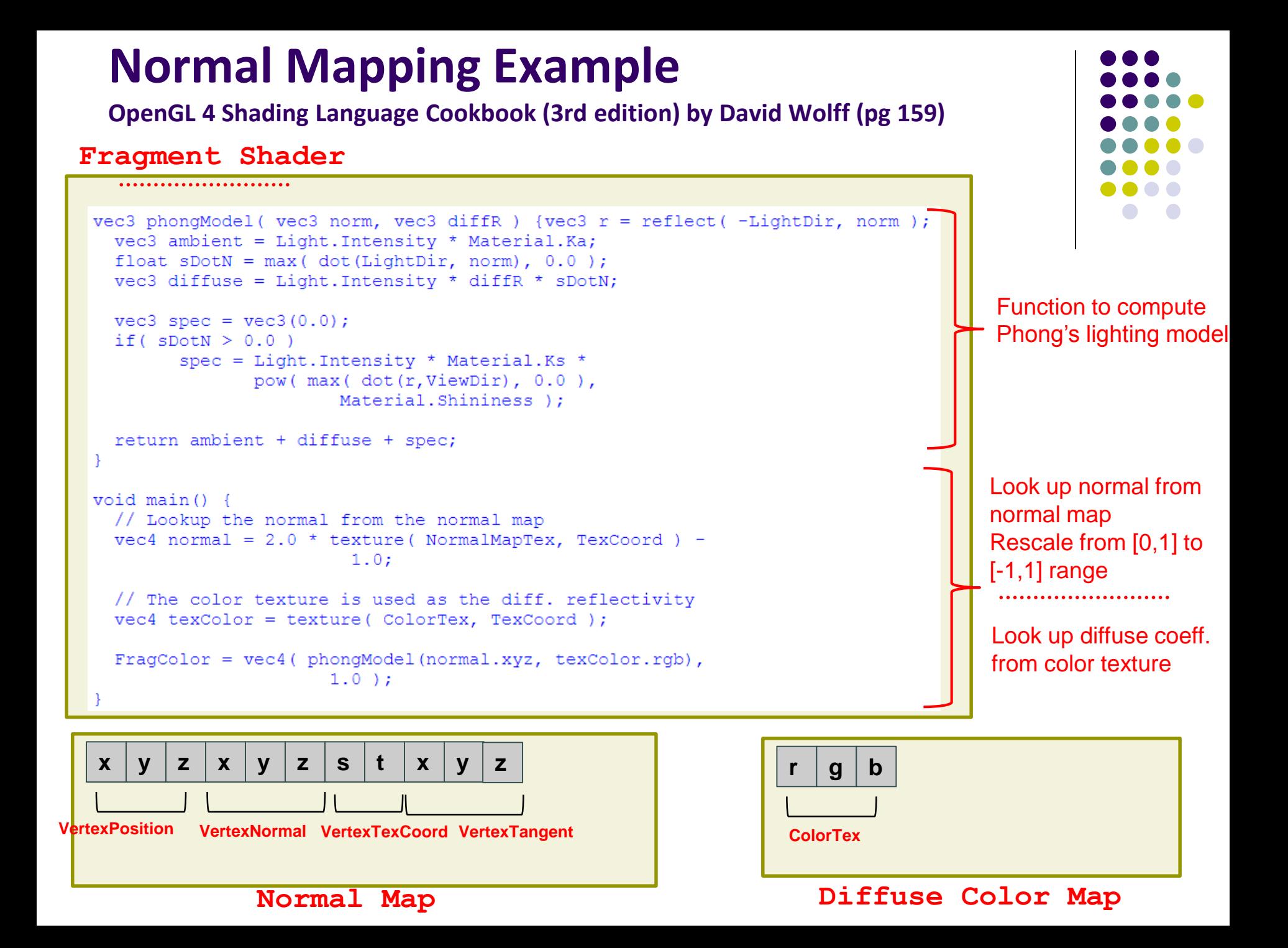

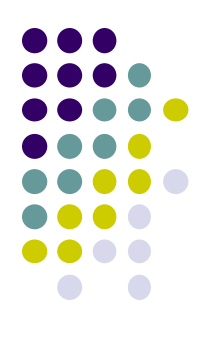

# **Bump Mapping**

### **Bump mapping**

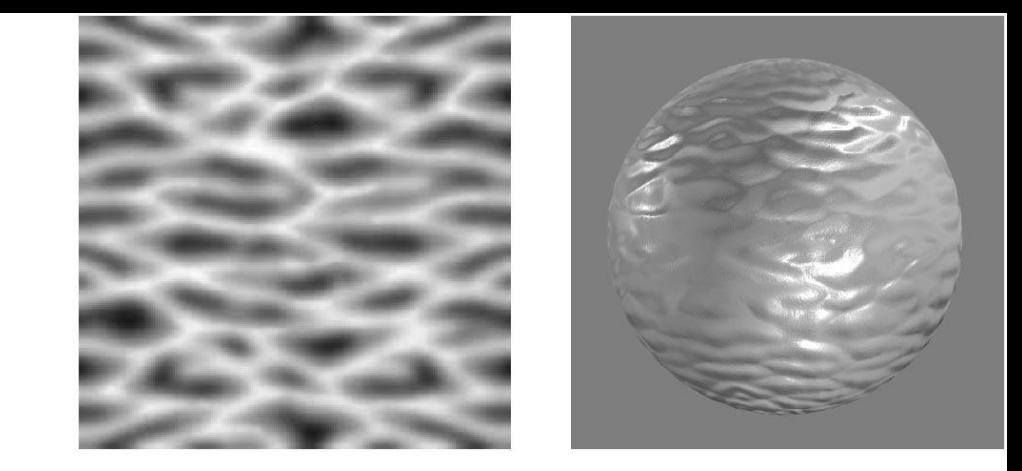

- by Blinn in 1978
- Inexpensive way of simulating wrinkles and bumps on geometry
	- Too expensive to model these geometrically
- Instead let a texture modify the normal at each pixel, and then use this normal to compute lighting

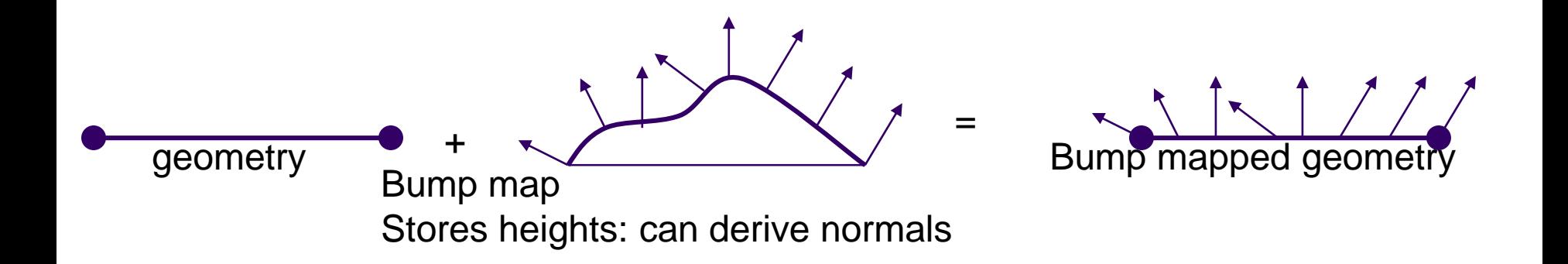

### **Bump mapping: Blinn's method**

- **Idea:** Distort the surface normal at point to be rendered
- **Option a (left):** Modify normal **n** along u, v axes to give **n'**
	- **•** In texture map, store how much to perturb **n** (b<sub>u</sub> and b<sub>v</sub>)
- Using bumpmap
	- Look up **b<sup>u</sup>** and **b<sup>v</sup>**
	- $n' = n + b_0T + b_0B$

**(T and B are tangent and bi-tangent vectors)**

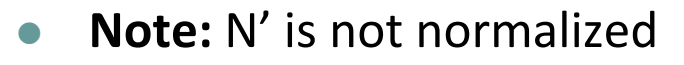

- Bump map code similar to normal map code.
- Just compute, use **n'** instead of **n**

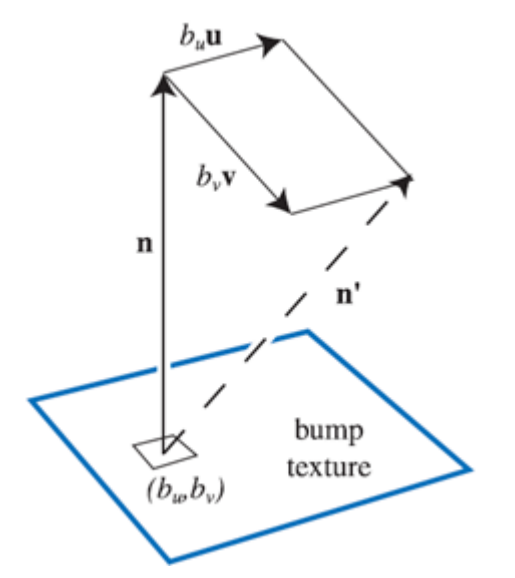

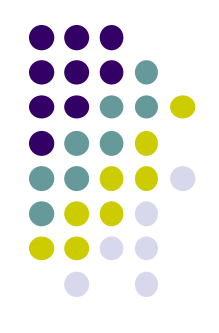

### **Bump mapping: Blinn's method**

- **Option b (right):** Store values of u, v as a heightfield
	- Slope of consecutive columns determines how much **n** along u
	- Slope of consecutive rows determines how much **n** along v
- **Option c (Angel textbook):** Encode using differential equations

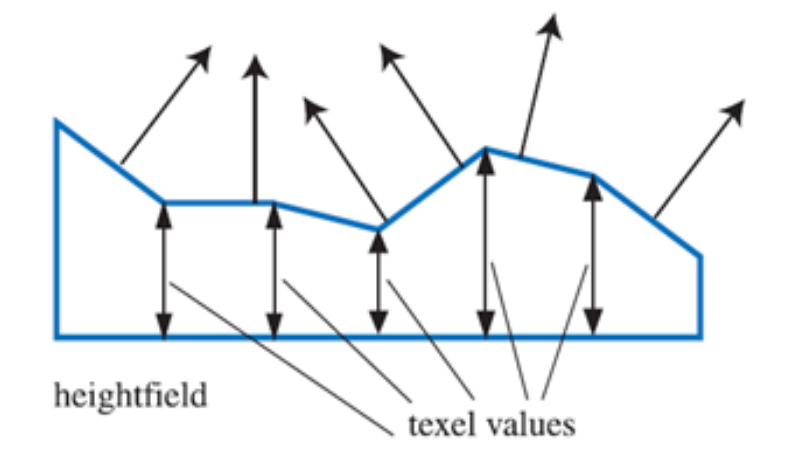

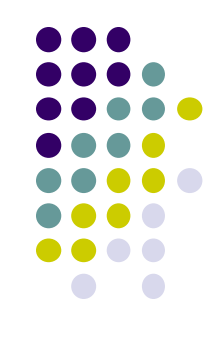

### **Bump mapping: examples**

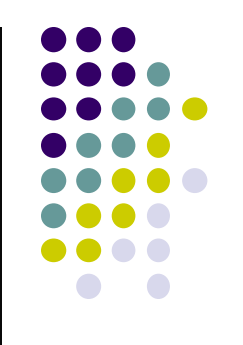

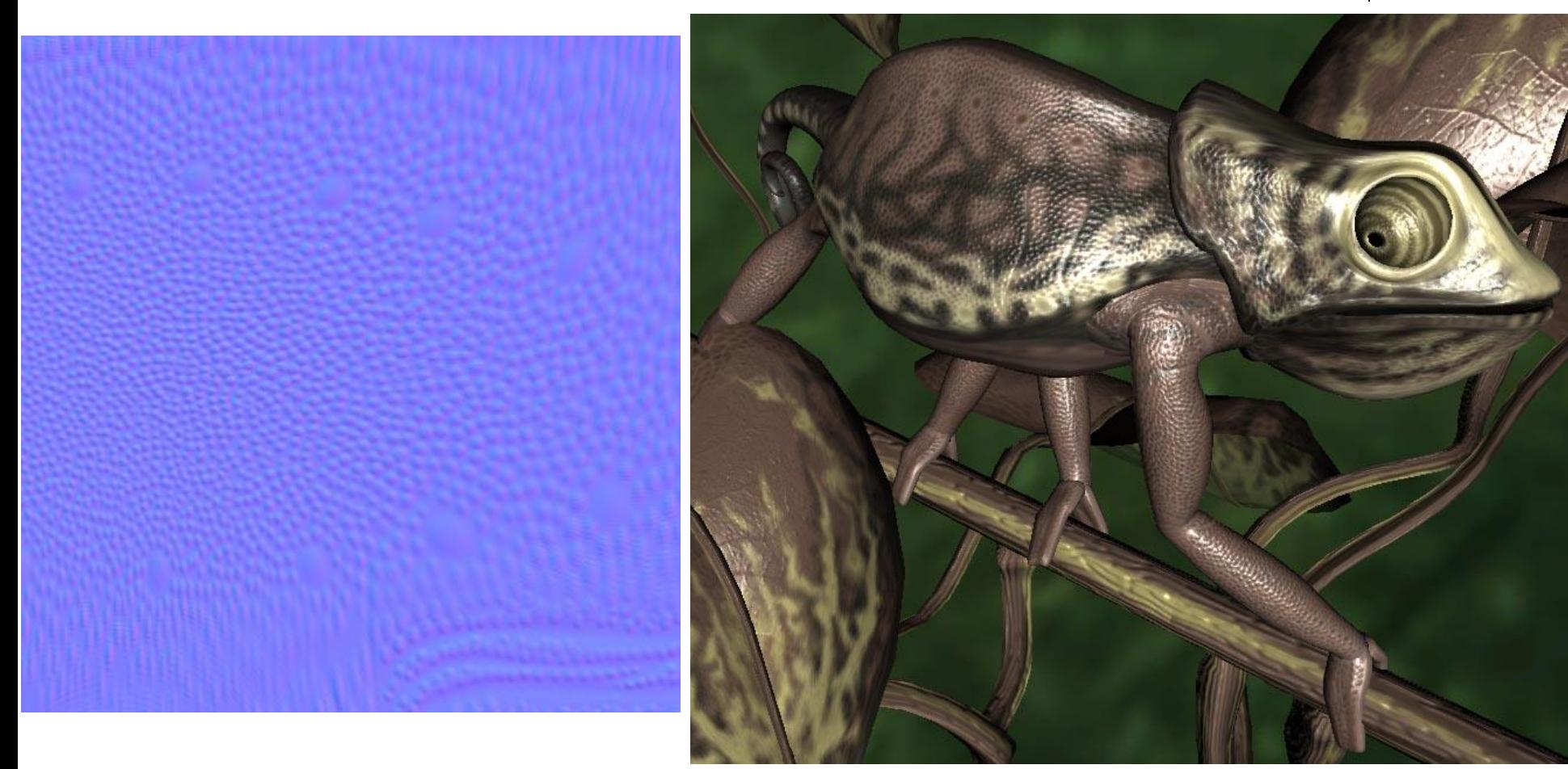

# **Bump Mapping Vs Normal Mapping**

)

### **Bump mapping**

• (Normals  $\mathbf{n}=(n_{x}, n_{y}, n_{z})$  stored as *local distortion of face orientation*. Same bump map can be

tiled/repeated and reused for many faces)

#### **Normal mapping**

- Coordinates of normal (relative to tangent space) are encoded in color channels
- Normals stored combines face orientation + plus distortion.

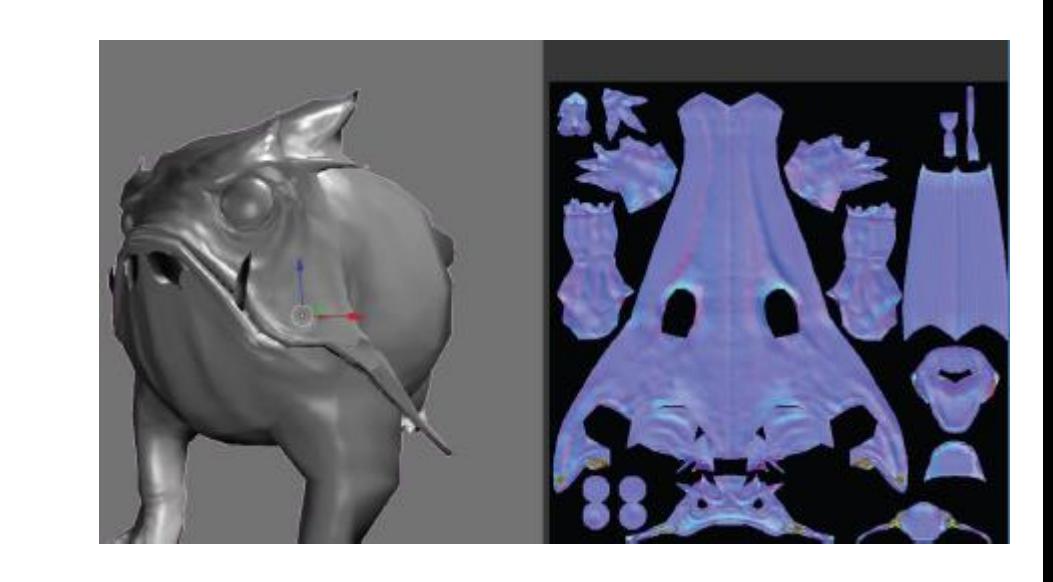

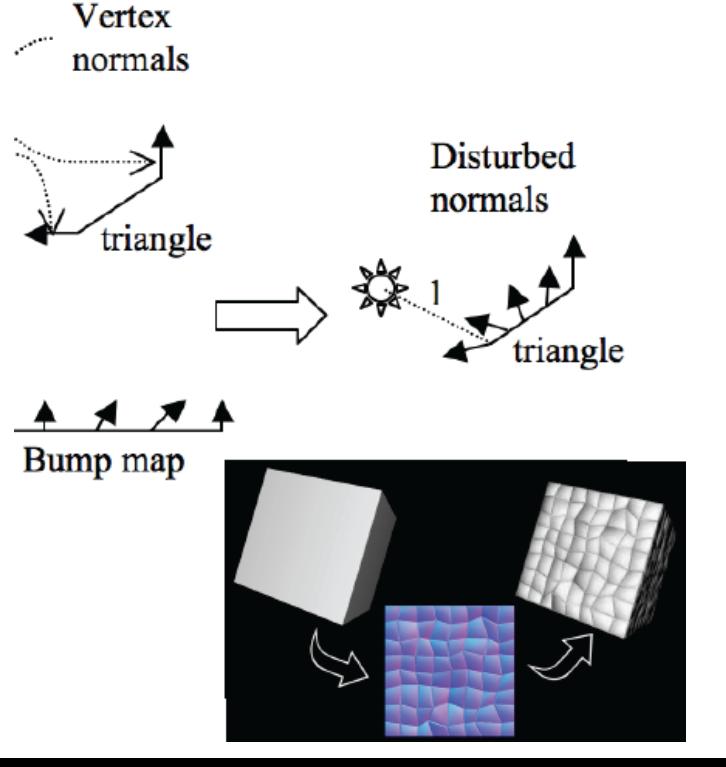

# **Displacement Mapping**

- Uses a map to displace the surface at each position
- Offsets the position per pixel or per vertex
	- Offsetting per vertex is easy in vertex shader
	- Offsetting per pixel is architecturally hard

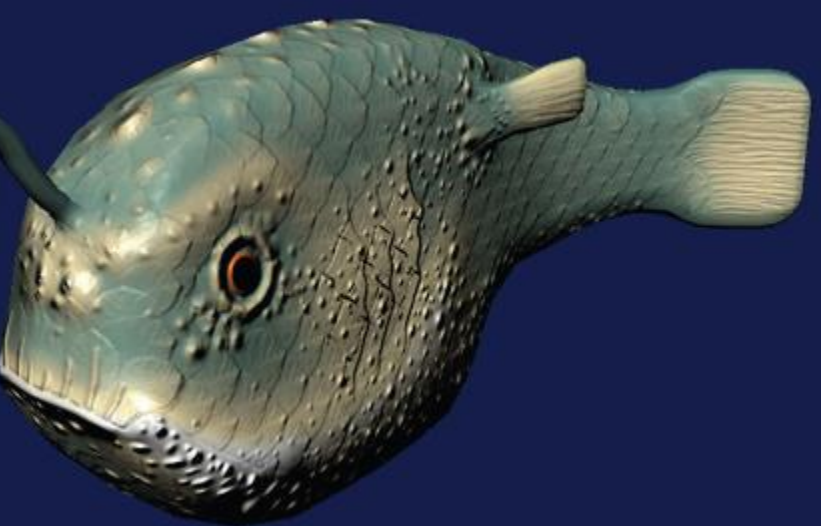

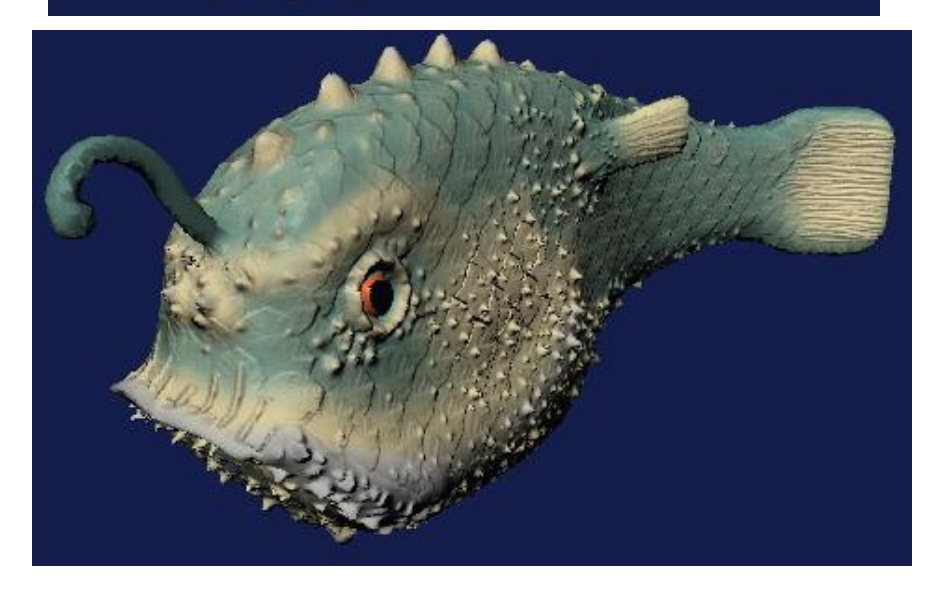

### **Parallax Mapping**

- Bump and normal maps increase surface detail, but do not simulate:
	- Parallax effects: Slanting of texture with view angle
	- Blockage of one part of surface by another part
- Parallax mapping
	- simulates parallax effects
	- Looks up a texture location offset depending on view angle
	- Different texture returned after offset

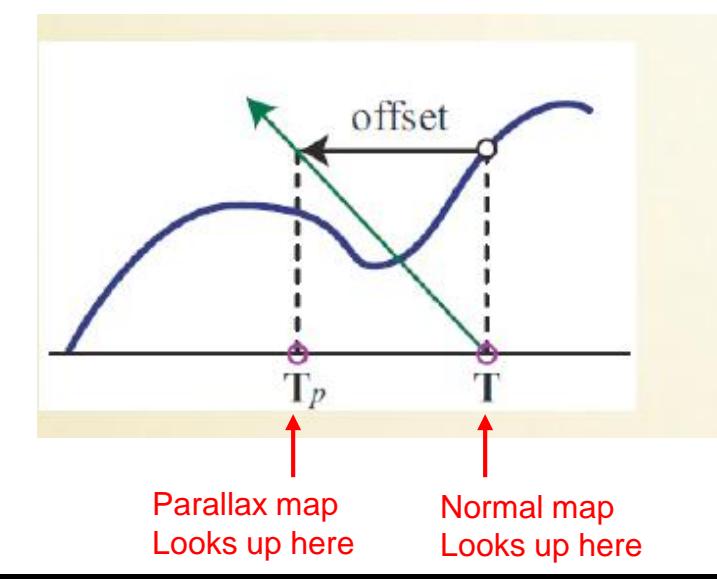

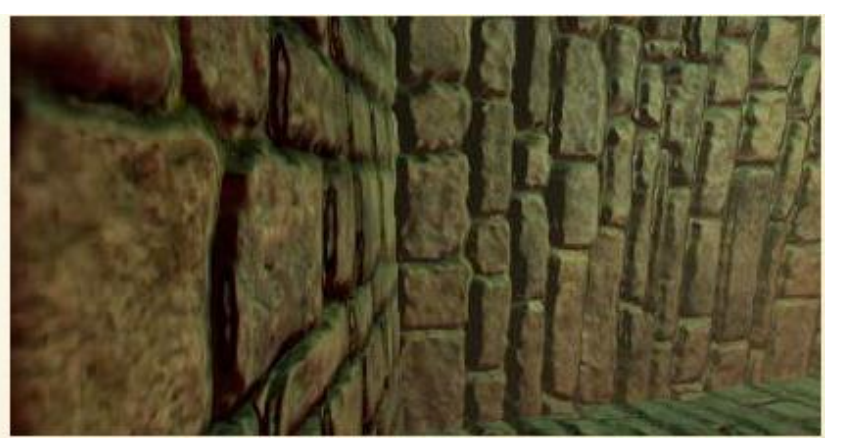

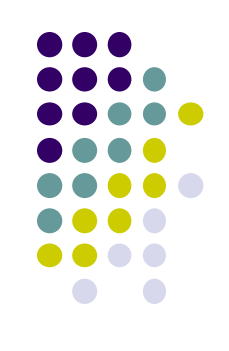

### **Relief (or Parallax Occlusion) Mapping**

- Parallax mapping approximates parallax
- Sometimes doesn't work well for occlusion effects
- Implement a heightfield raytracer in a shader, detect blockage
- Pretty expensive, but looks amazing

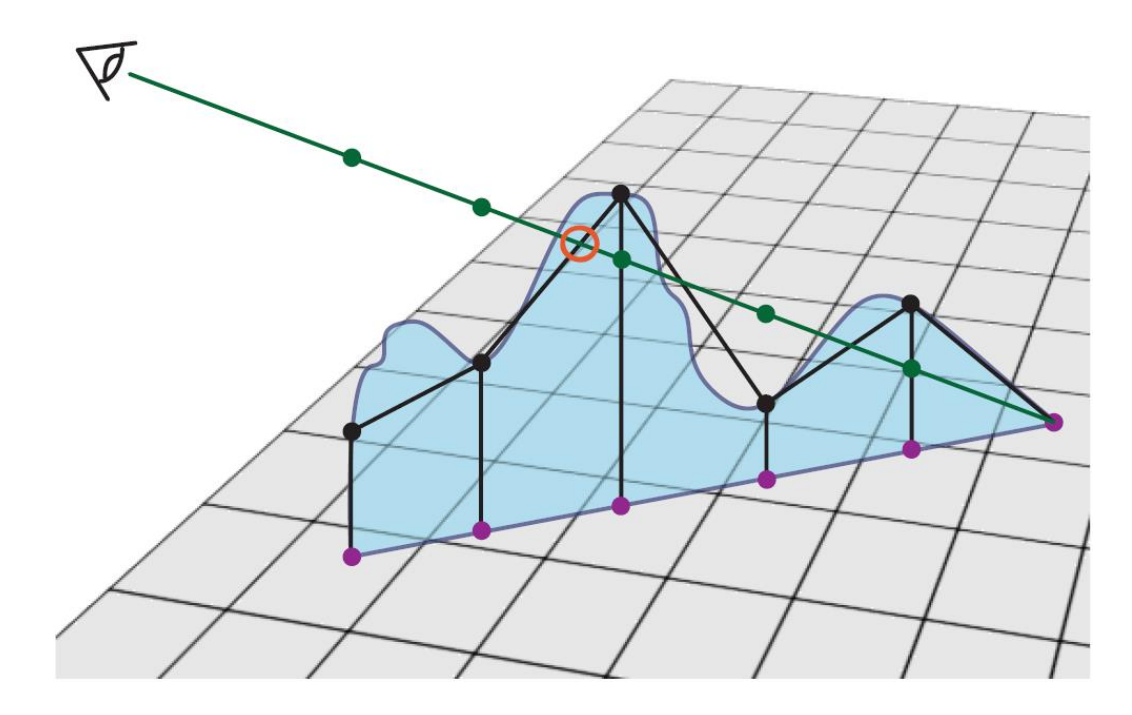

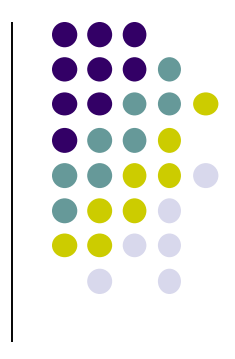

### **Relief Mapping Example**

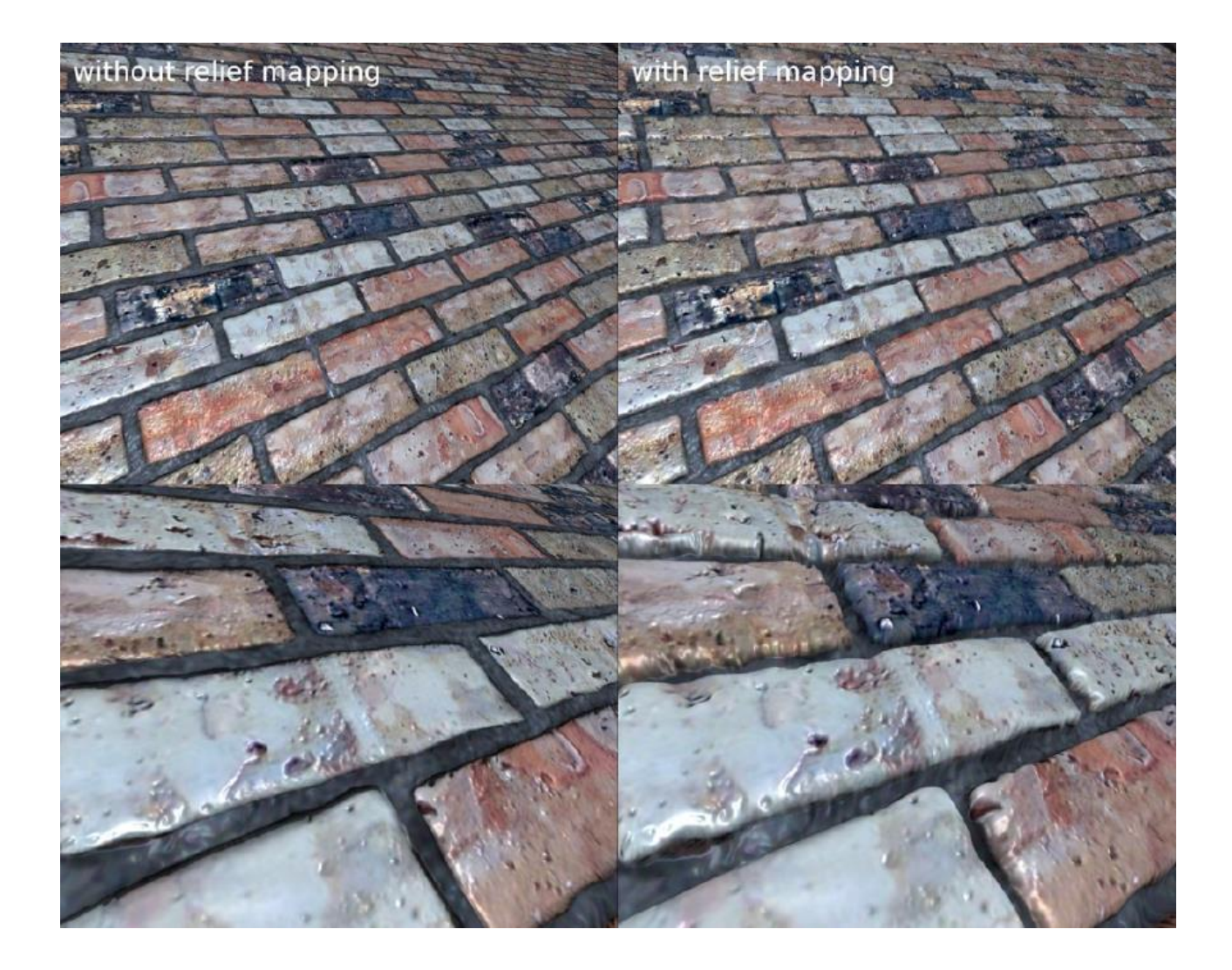

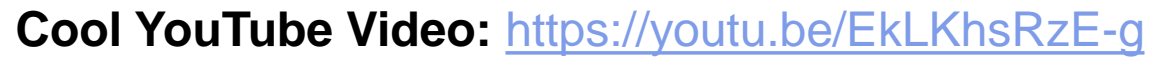

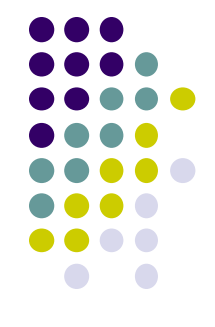

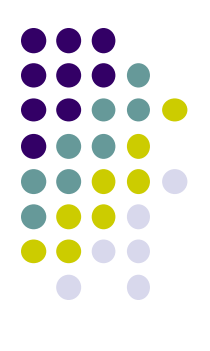

# **Light Mapping**

### **Light Maps**

- Good shadows are complicated and expensive
- If light and object positions do not change, shadows do not change
- Can "bake" the shadows into a texture map as a preprocess step
- During lighting, lightmap values are multiplied into resulting pixel

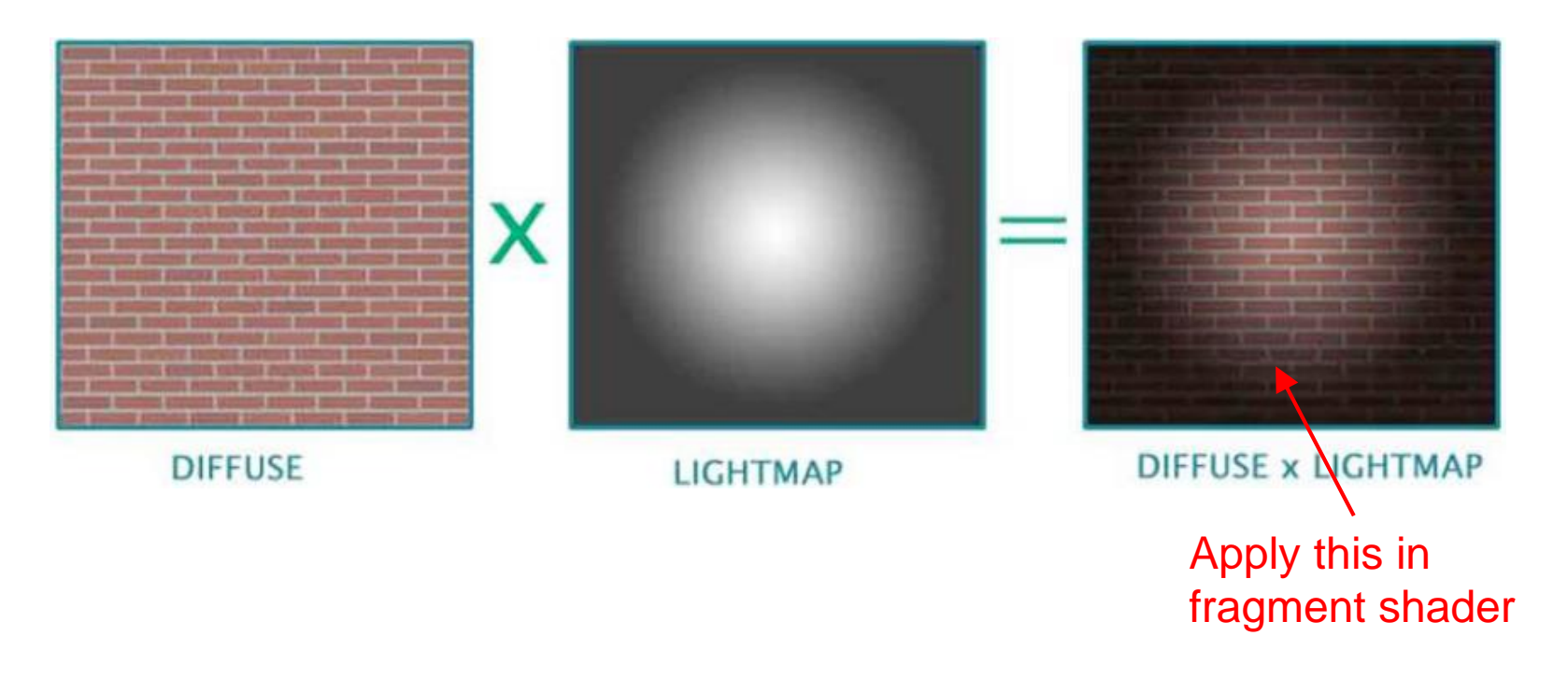

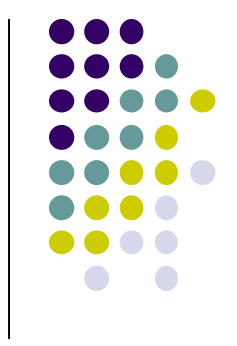

# **Specular Mapping**

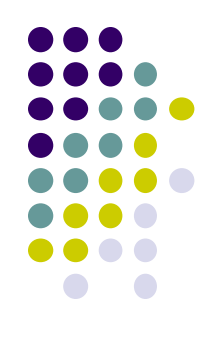

- Store specular in a map
- Use greyscale texture as a multiplier for specular component

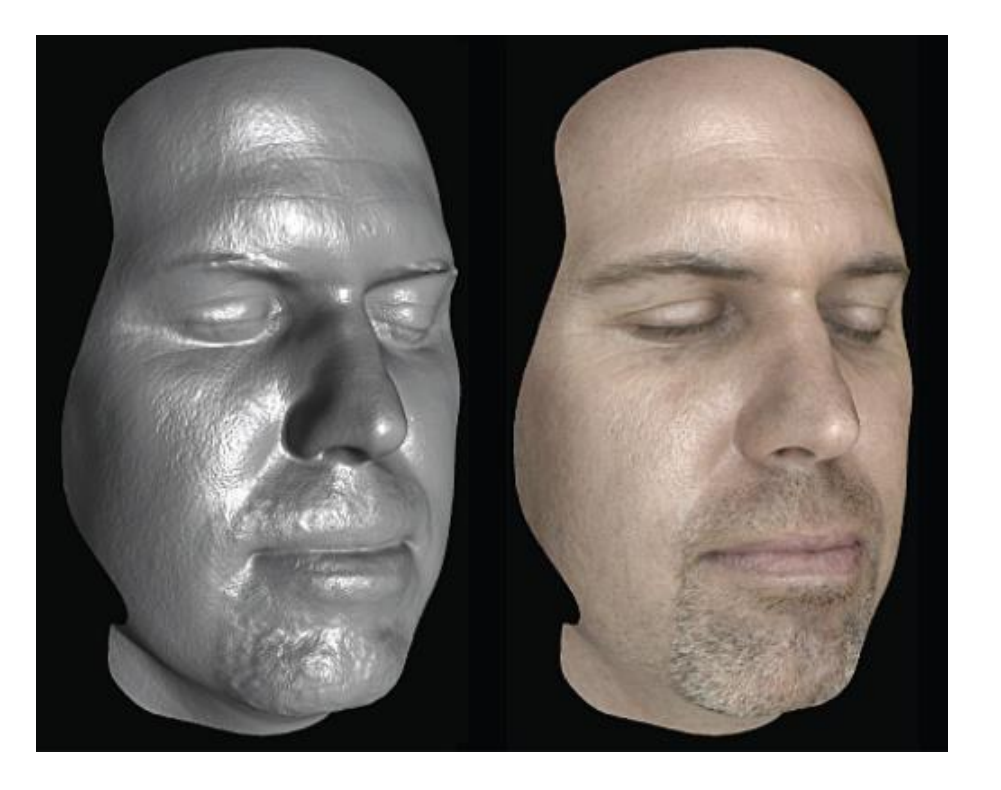

## **Alpha Mapping**

- Represent the alpha channel with a texture
- Can give complex outlines, used for plants

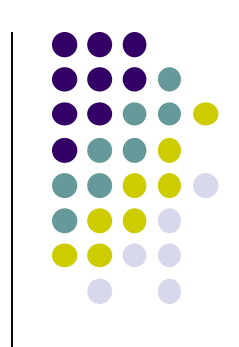

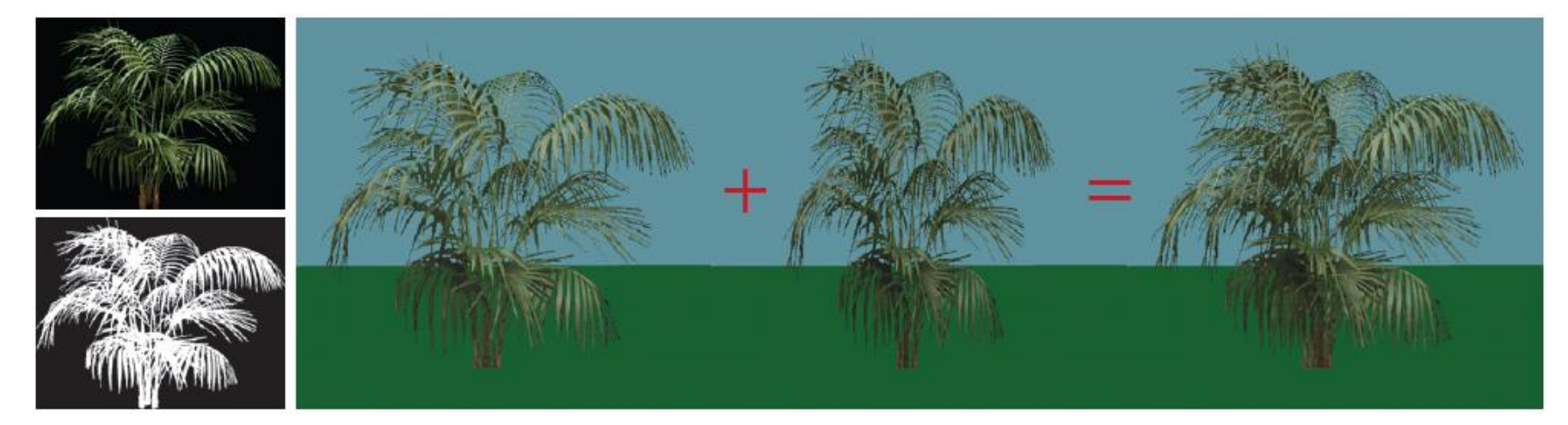

Render Bush on 1 polygon Render Bush on polygon rotated 90 degrees

### **Alpha Mapping**

- Rotation trick works at eye level (left image)
- Breaks down from above (right image)

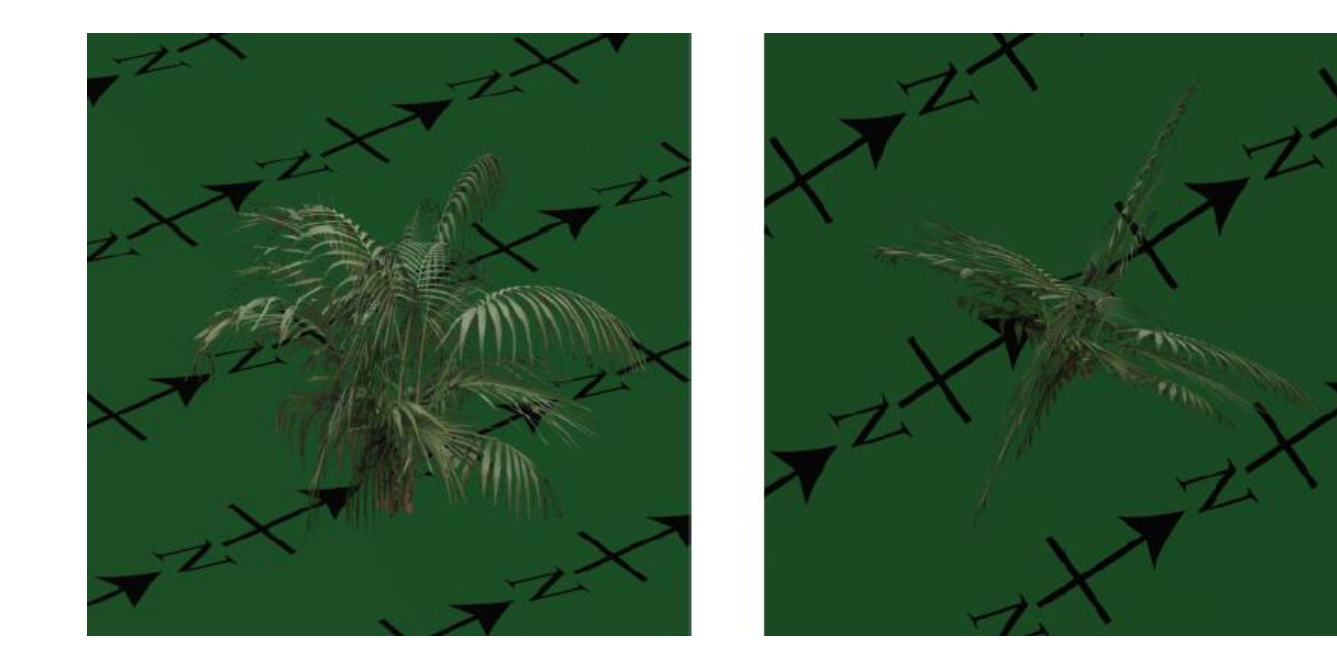

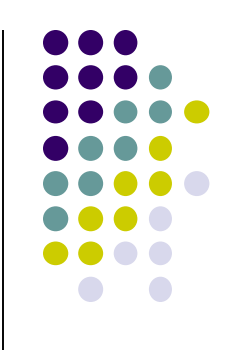

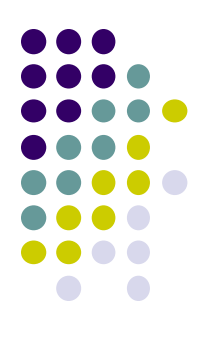

# **Mesh Parametrization**

### **Mesh Parametrization**

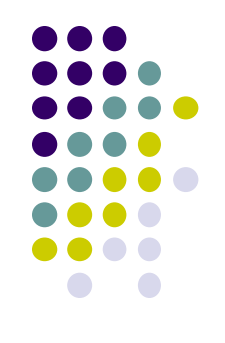

• The concept is very simple: define a mapping from the surface to the plane

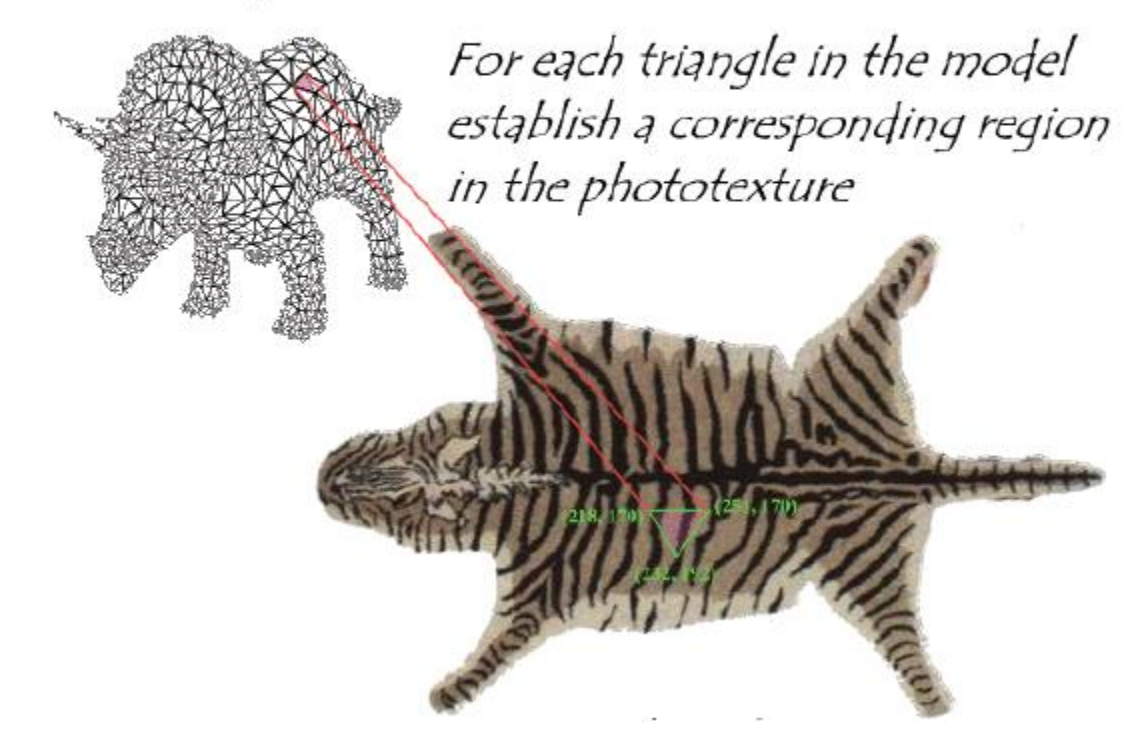

# **Parametrization in Practice**

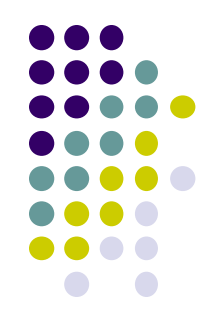

- Texture creation and parametrization is an art form
- Option: Unfold the surface

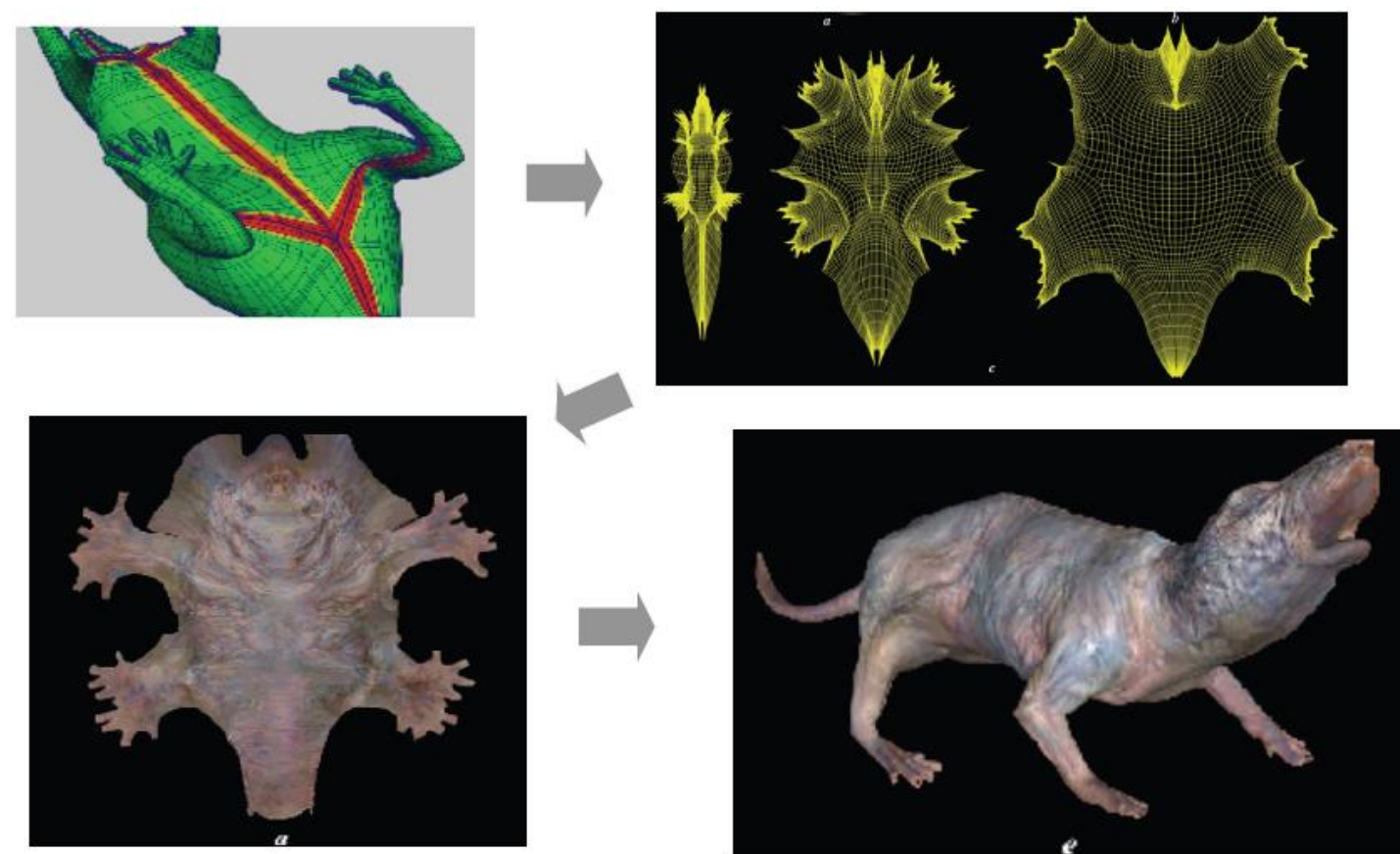

# **Parametrization in Practice**

- Option: Create a Texture Atlas
- Break large mesh into smaller pieces

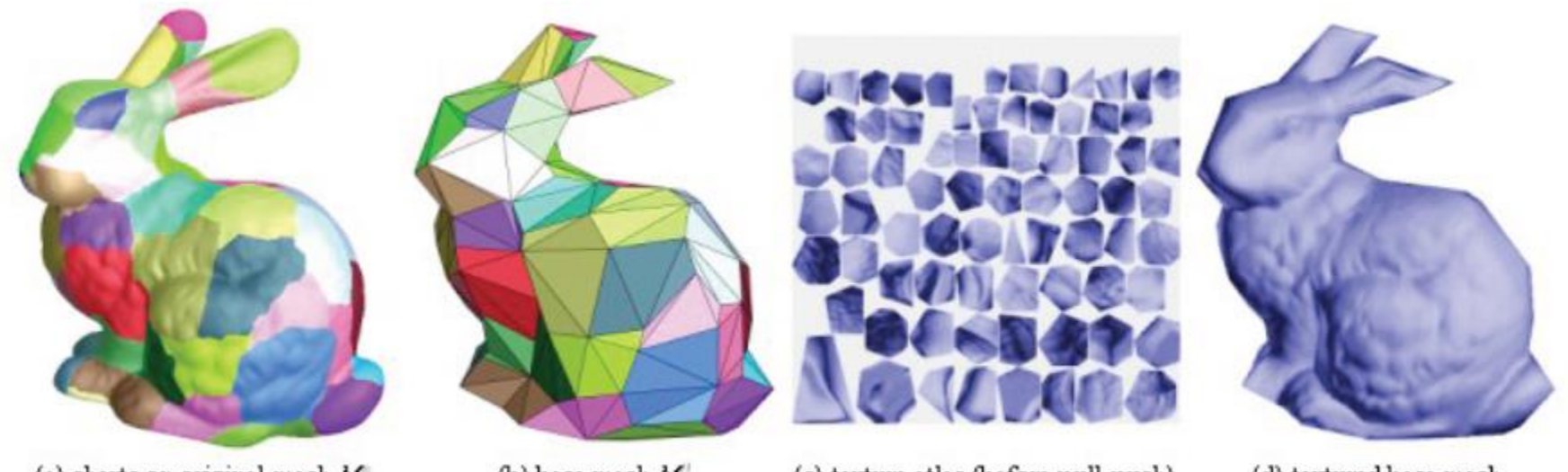

(d) textured base mesh

(c) texture atlas (before pull-push)

(b) base mesh M

(a) charts on original mesh  $M^{\circ}$ 

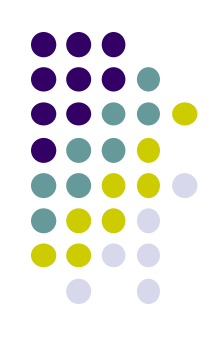

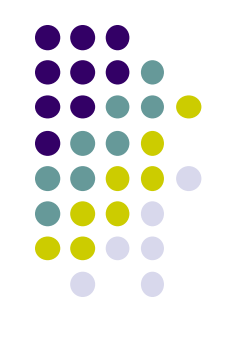

### **References**

- $\bullet$  Interactive Computer Graphics (6<sup>th</sup> edition), Angel and Shreiner
- Computer Graphics using OpenGL (3<sup>rd</sup> edition), Hill and Kelley
- Real Time Rendering by Akenine-Moller, Haines and Hoffman